## Inspiron 15 Service-Handbuch

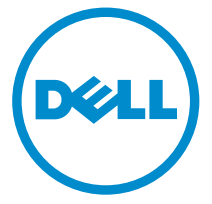

Computer-Modell: Inspiron 15-3531 Vorschriftenmodell: P28F Vorschriftentyp: P28F005

## Anmerkungen, Vorsichtshinweise und Warnungen

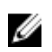

ANMERKUNG: Eine ANMERKUNG liefert wichtige Informationen, mit denen Sie den Computer besser einsetzen können.

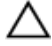

VORSICHT: Ein VORSICHTSHINWEIS macht darauf aufmerksam, dass bei Nichtbefolgung von Anweisungen eine Beschädigung der Hardware oder ein Verlust von Daten droht, und zeigt auf, wie derartige Probleme vermieden werden können.

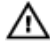

WARNUNG: Durch eine WARNUNG werden Sie auf Gefahrenquellen hingewiesen, die materielle Schäden, Verletzungen oder sogar den Tod von Personen zur Folge haben können.

Copyright **©** 2014 Dell Inc. Alle Rechte vorbehalten. Dieses Produkt ist durch USamerikanische und internationale Urheberrechtsgesetze und nach sonstigen Rechten an geistigem Eigentum geschützt. Dell™ und das Dell Logo sind Marken von Dell Inc. in den Vereinigten Staaten und/oder anderen Geltungsbereichen. Alle anderen in diesem Dokument genannten Marken und Handelsbezeichnungen sind möglicherweise Marken der entsprechenden Unternehmen.

 $2014 - 05$ 

Rev. A00

# **Inhaltsverzeichnis**

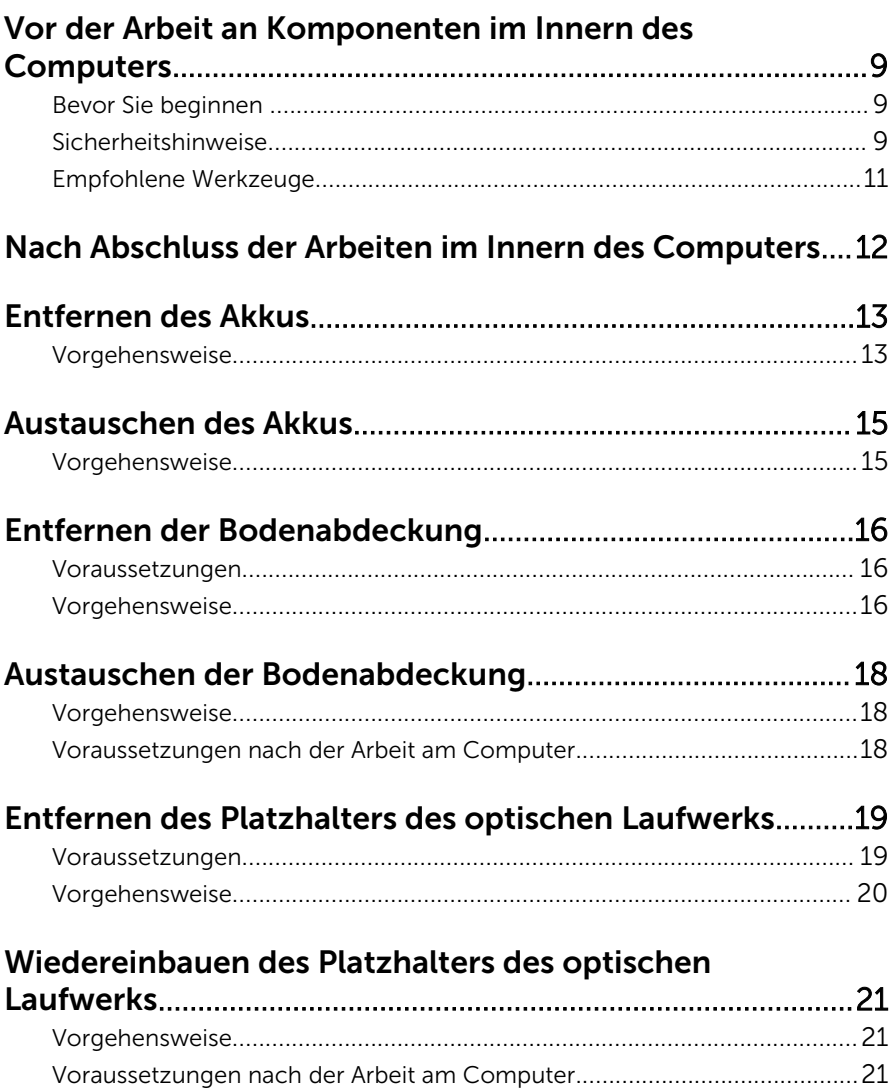

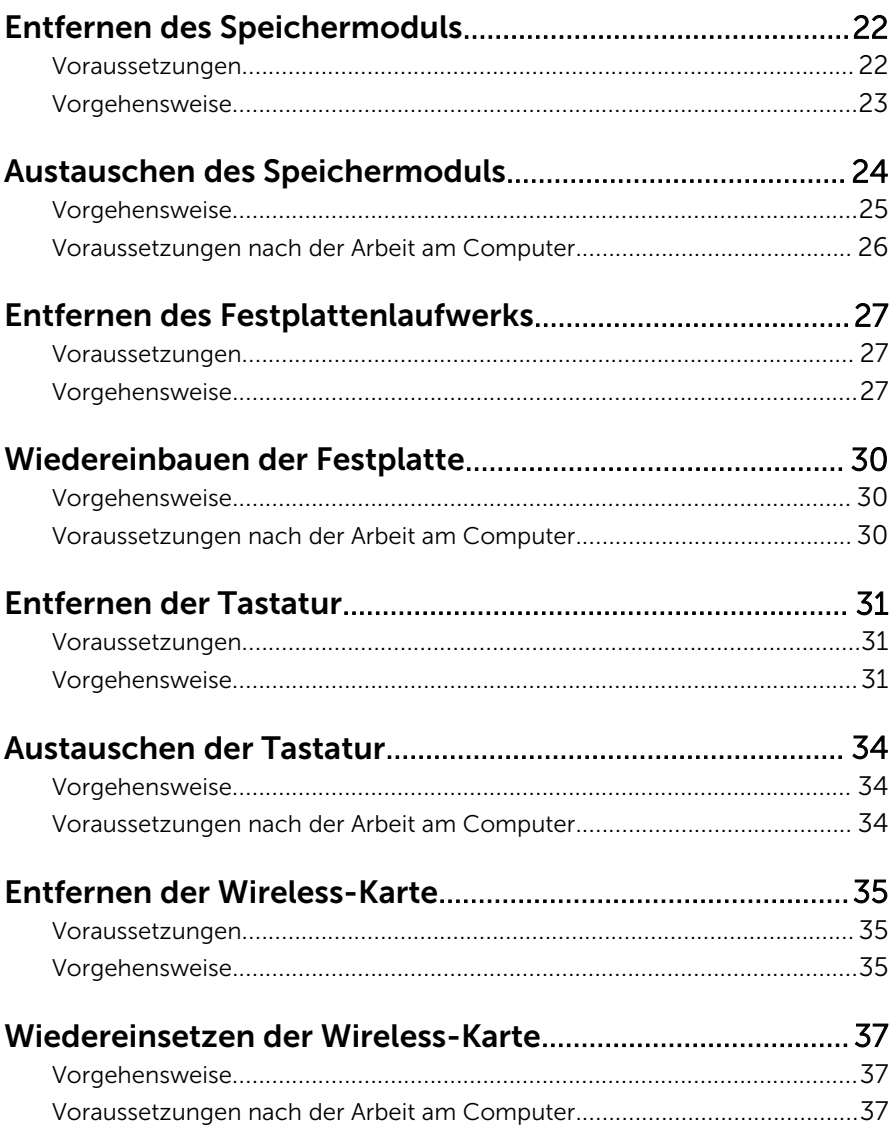

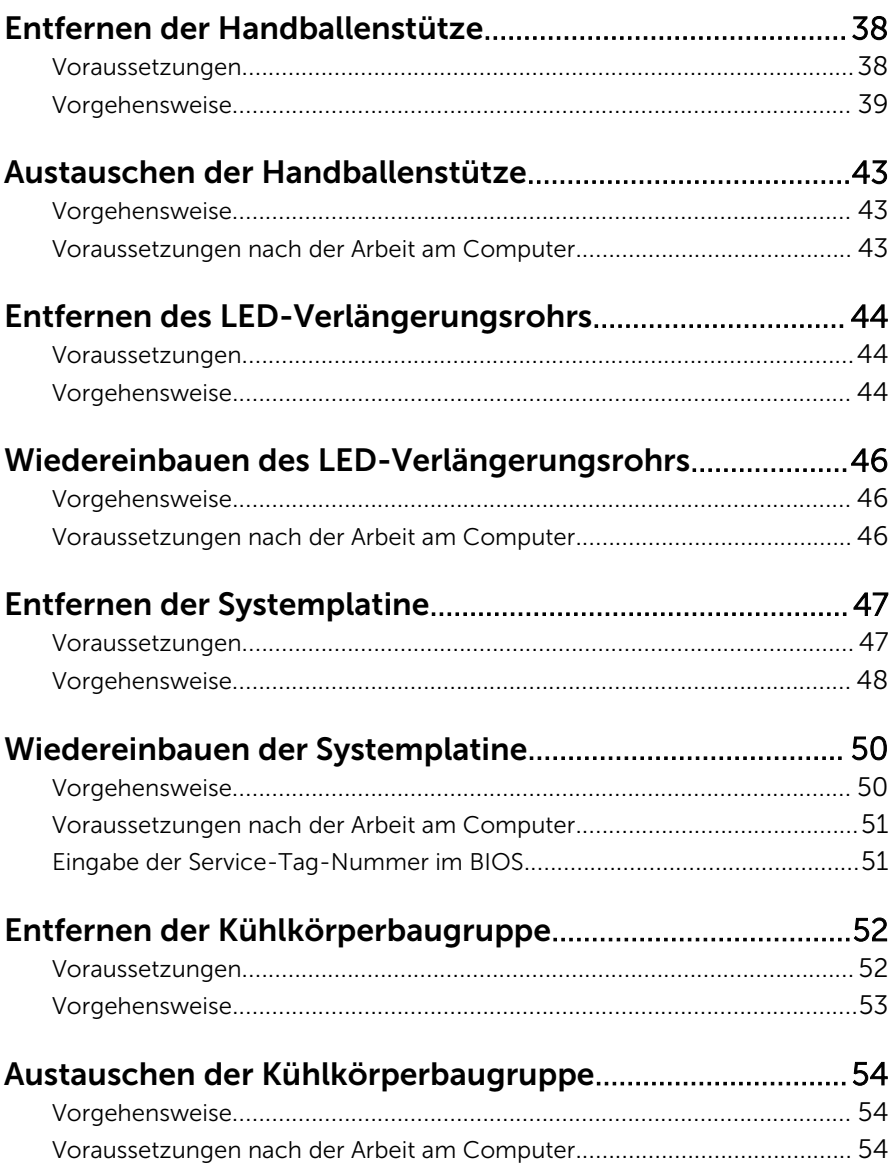

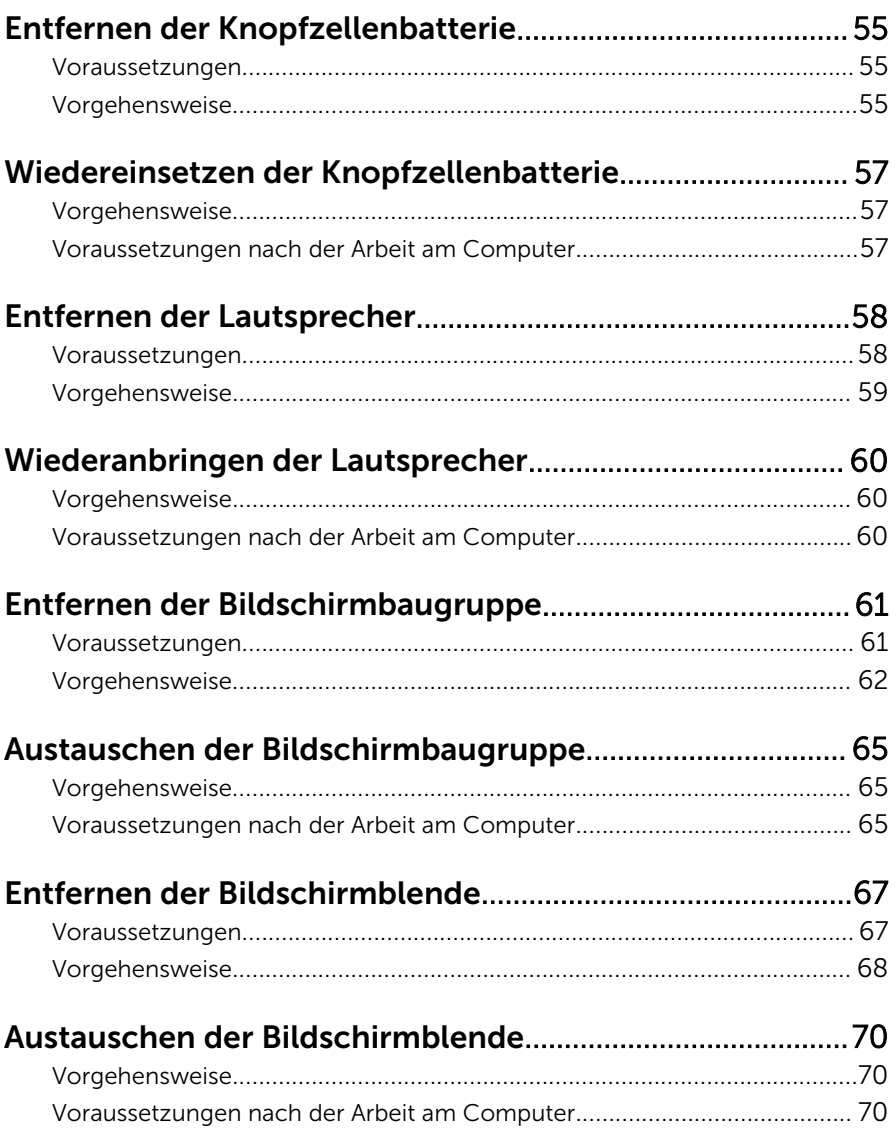

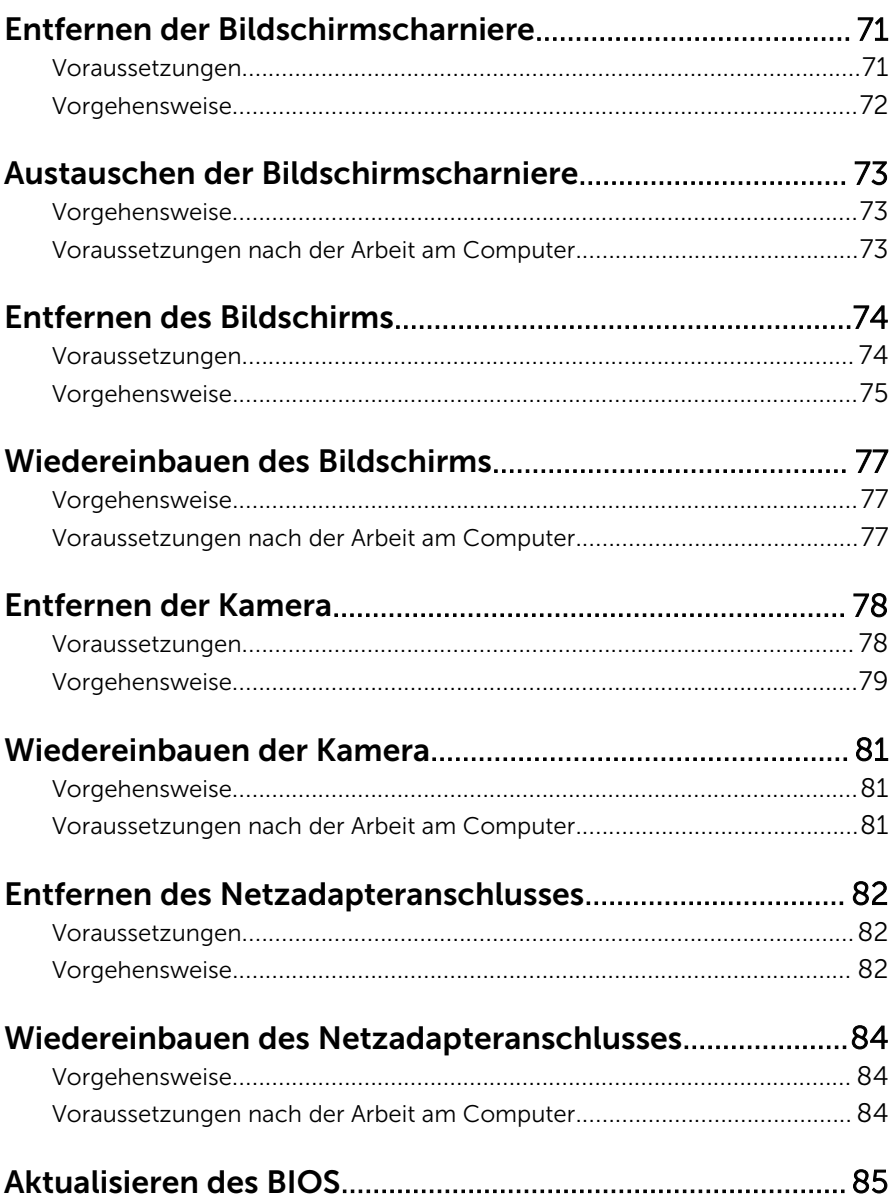

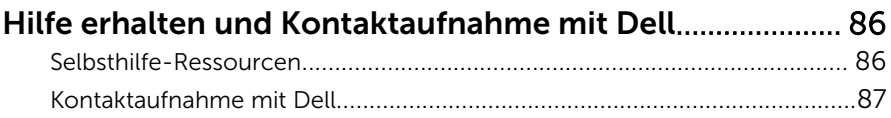

### <span id="page-8-0"></span>Vor der Arbeit an Komponenten im Innern des Computers

- 
- VORSICHT: Greifen Sie Bauteile und Karten nur an den Außenkanten und berühren Sie keine Steckverbindungen oder Kontakte, um Schäden an diesen zu vermeiden.
- ANMERKUNG: Die Abbildungen in diesem Dokument können von Ihrem Ø Computer abweichen, je nach der von Ihnen bestellten Konfiguration.

### Bevor Sie beginnen

- 1 Speichern und schließen Sie alle geöffneten Dateien und beenden Sie alle geöffneten Programme.
- 2 Fahren Sie den Computer herunter.
	- Windows 8.1: Klicken oder tippen Sie auf dem Startbildschirm auf das Symbol für die Energieverwaltung  $\mathbf{\mathbf{\Theta}}\rightarrow\mathbf{Herm}$ erunterfahren.
	- Windows 7: Klicken oder tippen Sie auf Start → Shut down (Herunterfahren).

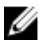

ANMERKUNG: Wenn Sie ein anderes Betriebssystem benutzen, lesen Sie bitte in der entsprechenden Betriebssystemdokumentation nach, wie der Computer heruntergefahren wird.

- 3 Trennen Sie Ihren Computer sowie alle daran angeschlossenen Geräte vom Stromnetz.
- 4 Trennen Sie alle Kabel wie Telefon- und Netzwerkkabel und so weiter vom Computer.
- 5 Trennen Sie alle angeschlossenen Geräte und Peripheriegeräte, z. B. Tastatur, Maus, Monitor usw. vom Computer.
- 6 Entfernen Sie alle Medienkarten und optische Datenträger aus dem Computer, falls vorhanden.

### Sicherheitshinweise

Beachten Sie folgende Sicherheitsrichtlinien, damit Ihr Computer vor möglichen Schäden geschützt und Ihre eigene Sicherheit gewährleistet ist.

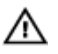

WARNUNG: Bevor Sie Arbeiten im Inneren des Computers ausführen, lesen Sie zunächst die im Lieferumfang des Computers enthaltenen Sicherheitshinweise. Zusätzliche Informationen zur bestmöglichen Einhaltung der Sicherheitsrichtlinien finden Sie auf der Homepage zur Richtlinienkonformität unter dell.com/regulatory\_compliance.

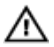

WARNUNG: Trennen Sie alle Energiequellen, bevor Sie die Computerabdeckung oder Verkleidungselemente öffnen. Bringen Sie nach Abschluss der Arbeiten im Inneren des Computers alle Abdeckungen, Verkleidungselemente und Schrauben wieder an, bevor die Verbindung zur Energiequelle hergestellt wird.

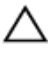

VORSICHT: Achten Sie auf eine ebene und saubere Arbeitsfläche, um **VORSICHT: Activer Sie Schäden.**<br>Schäden am Computer zu vermeiden.

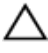

VORSICHT: Greifen Sie Bauteile und Karten nur an den Außenkanten und berühren Sie keine Steckverbindungen oder Kontakte, um Schäden an diesen zu vermeiden.

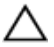

VORSICHT: Nur ausgebildete Servicetechniker sind befugt, die Computerabdeckung zu entfernen und auf Komponenten im Inneren des Computers zuzugreifen. Weitere Informationen über Sicherheitsvorkehrungen, das Arbeiten im Inneren des Computers und zum Schutz vor elektrostatischer Entladung finden Sie in den Sicherheitshinweisen.

VORSICHT: Bevor Sie Komponenten im Inneren des Computers berühren, müssen Sie sich erden. Berühren Sie dazu eine nicht lackierte Metalloberfläche, beispielsweise Metallteile an der Rückseite des Computers. Berühren Sie während der Arbeiten regelmäßig eine unlackierte Metalloberfläche, um statische Aufladungen abzuleiten, die zur Beschädigung interner Komponenten führen können.

VORSICHT: Ziehen Sie beim Trennen eines Kabels nur am Stecker oder an der Zuglasche und nicht am Kabel selbst. Einige Kabel verfügen über Anschlussstecker mit Sperrzungen oder Flügelschrauben, die vor dem Trennen des Kabels gelöst werden müssen. Achten Sie beim Trennen von Kabeln darauf, diese möglichst gerade abzuziehen, um ein Verbiegen der Kontaktstifte zu vermeiden. Stellen Sie beim Anschließen von Kabeln sicher, dass die Ports und Stecker korrekt orientiert und ausgerichtet sind.

VORSICHT: Wenn Sie ein Netzwerkkabel trennen, ziehen Sie es zuerst am Computer und dann am Netzwerkgerät ab.

<span id="page-10-0"></span>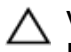

VORSICHT: Drücken Sie auf im Medienkartenlesegerät installierte Karten, um sie auszuwerfen.

### Empfohlene Werkzeuge

Für die in diesem Dokument beschriebenen Arbeitsschritte können die folgenden Werkzeuge erforderlich sein:

- Kreuzschlitzschraubenzieher
- Kunststoffstift

## <span id="page-11-0"></span>Nach Abschluss der Arbeiten im Innern des Computers

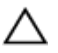

#### VORSICHT: Im Inneren des Computers vergessene oder lose Schrauben können den Computer erheblich beschädigen.

- 1 Bringen Sie alle Schrauben wieder an und stellen Sie sicher, dass sich im Inneren des Computers keine losen Schrauben mehr befinden.
- 2 Schließen Sie alle externen Geräte, Peripheriegeräte und Kabel wieder an, die Sie vor dem Arbeiten an Ihrem Computer entfernt haben.
- 3 Setzen Sie alle Medienkarten, Medien und andere Teile wurden wieder ein, die Sie vor dem Arbeiten an Ihrem Computer entfernt haben.
- 4 Schließen Sie den Computer sowie alle daran angeschlossenen Geräte an das Stromnetz an.
- 5 Schalten Sie den Computer ein.

## <span id="page-12-0"></span>Entfernen des Akkus

WARNUNG: Bevor Sie Arbeiten im Innern des Computers ausführen, lesen Sie zunächst die im Lieferumfang des Computers enthaltenen Sicherheitshinweise und befolgen Sie die Anweisungen unter [Vor der](#page-8-0) [Arbeit an Komponenten im Innern des Computers](#page-8-0). Nach der Arbeit an Komponenten im Innern des Computers folgen Sie den Anweisungen unter [Nach der Arbeit an Komponenten im Innern des Computers.](#page-11-0) Weitere Informationen zur bestmöglichen Einhaltung der Sicherheitsrichtlinien finden Sie auf der Website zur Einhaltung gesetzlicher Vorschriften unter dell.com/regulatory\_compliance.

### Vorgehensweise

- 1 Schließen Sie den Bildschirm und drehen Sie den Computer um.
- 2 Schieben Sie die Akku-Entriegelungsriegel in die entriegelte Position.
- 3 Heben Sie den Akku mit den Fingerspitzen schräg an und entfernen Sie ihn aus dem Akkufach.

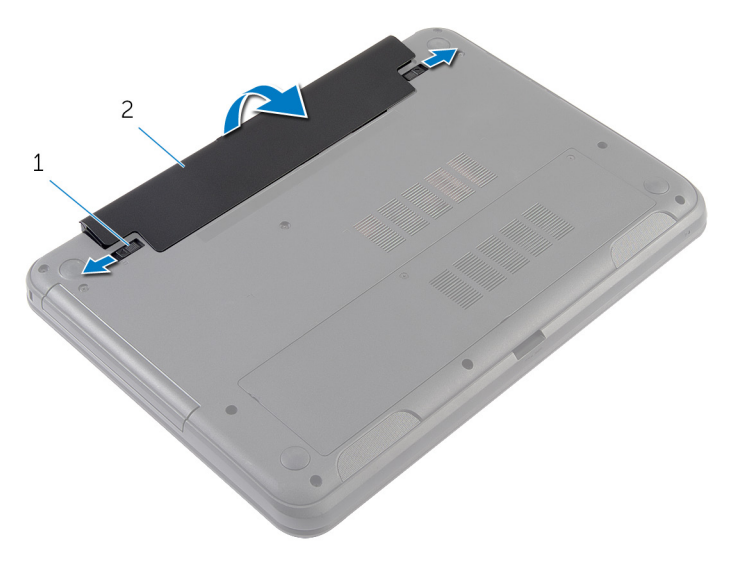

- 1 Akku-Entriegelungsriegel (2) 2 Akku
- 4 Drehen Sie den Computer um und öffnen Sie den Bildschirm so weit wie möglich.

5 Nachdem der Computer vom Stromnetz getrennt wurde, halten Sie den Betriebsschalter fünf Sekunden lang gedrückt, um die Systemplatine zu erden.

## <span id="page-14-0"></span>Austauschen des Akkus

WARNUNG: Bevor Sie Arbeiten im Innern des Computers ausführen, lesen Sie zunächst die im Lieferumfang des Computers enthaltenen Sicherheitshinweise und befolgen Sie die Anweisungen unter [Vor der](#page-8-0) [Arbeit an Komponenten im Innern des Computers](#page-8-0). Nach der Arbeit an Komponenten im Innern des Computers folgen Sie den Anweisungen unter [Nach der Arbeit an Komponenten im Innern des Computers.](#page-11-0) Weitere Informationen zur bestmöglichen Einhaltung der Sicherheitsrichtlinien finden Sie auf der Website zur Einhaltung gesetzlicher Vorschriften unter dell.com/regulatory\_compliance.

### Vorgehensweise

1 Schieben Sie die Halterungen am Akku in die Schlitze auf dem Akkufach und drücken Sie auf den Akku, bis er einrastet.

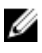

ANMERKUNG: Stellen Sie sicher, dass die Akku-Entriegelungsriegel gesichert sind.

2 Drehen Sie den Computer um und öffnen Sie den Bildschirm so weit wie möglich.

### <span id="page-15-0"></span>Entfernen der Bodenabdeckung

WARNUNG: Bevor Sie Arbeiten im Innern des Computers ausführen, lesen Sie zunächst die im Lieferumfang des Computers enthaltenen Sicherheitshinweise und befolgen Sie die Anweisungen unter [Vor der](#page-8-0) [Arbeit an Komponenten im Innern des Computers](#page-8-0). Nach der Arbeit an Komponenten im Innern des Computers folgen Sie den Anweisungen unter [Nach der Arbeit an Komponenten im Innern des Computers.](#page-11-0) Weitere Informationen zur bestmöglichen Einhaltung der Sicherheitsrichtlinien finden Sie auf der Website zur Einhaltung gesetzlicher Vorschriften unter dell.com/regulatory\_compliance.

### Voraussetzungen

Entfernen Sie den [Akku.](#page-12-0)

### Vorgehensweise

- 1 Lösen Sie die unverlierbaren Schrauben, mit denen die Bodenabdeckung am Computersockel befestigt ist.
- 2 Heben Sie die Bodenabdeckung mit den Fingerspitzen vom Computersockel ab.

Heben Sie die Bodenabdeckung schräg an und entfernen Sie sie vom Computersockel.

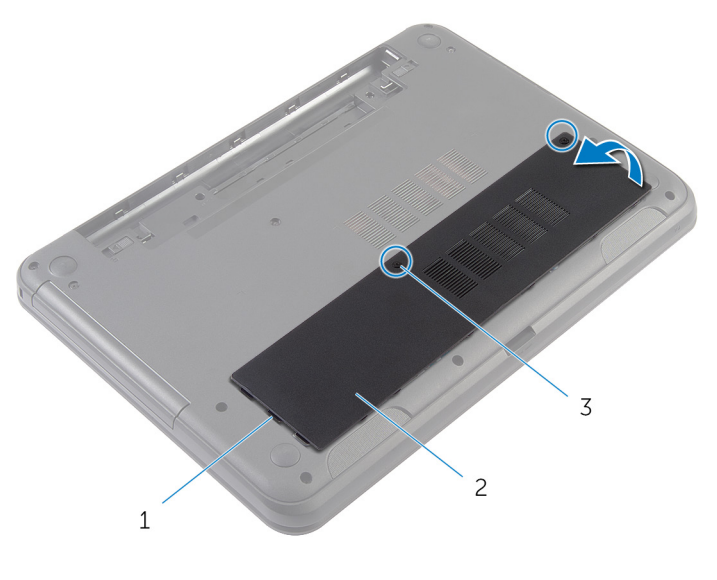

- Halterungen (3) 2 Bodenabdeckung
- Unverlierbare Schrauben (2)

## <span id="page-17-0"></span>Austauschen der Bodenabdeckung

WARNUNG: Bevor Sie Arbeiten im Innern des Computers ausführen, lesen Sie zunächst die im Lieferumfang des Computers enthaltenen Sicherheitshinweise und befolgen Sie die Anweisungen unter [Vor der](#page-8-0) [Arbeit an Komponenten im Innern des Computers](#page-8-0). Nach der Arbeit an Komponenten im Innern des Computers folgen Sie den Anweisungen unter [Nach der Arbeit an Komponenten im Innern des Computers.](#page-11-0) Weitere Informationen zur bestmöglichen Einhaltung der Sicherheitsrichtlinien finden Sie auf der Website zur Einhaltung gesetzlicher Vorschriften unter dell.com/regulatory\_compliance.

### Vorgehensweise

- 1 Schieben Sie die Halterungen der Bodenabdeckung in die Schlitze auf dem Computersockel und lassen Sie die Bodenabdeckung einrasten.
- 2 Ziehen Sie die unverlierbaren Schrauben fest, mit denen die Bodenabdeckung am Computersockel befestigt ist.

#### Voraussetzungen nach der Arbeit am Computer

Bauen Sie den [Akku](#page-14-0) wieder ein.

## <span id="page-18-0"></span>Entfernen des Platzhalters des optischen Laufwerks

WARNUNG: Bevor Sie Arbeiten im Innern des Computers ausführen,  $\wedge$ lesen Sie zunächst die im Lieferumfang des Computers enthaltenen Sicherheitshinweise und befolgen Sie die Anweisungen unter [Vor der](#page-8-0) [Arbeit an Komponenten im Innern des Computers](#page-8-0). Nach der Arbeit an Komponenten im Innern des Computers folgen Sie den Anweisungen unter [Nach der Arbeit an Komponenten im Innern des Computers.](#page-11-0) Weitere Informationen zur bestmöglichen Einhaltung der Sicherheitsrichtlinien finden Sie auf der Website zur Einhaltung gesetzlicher Vorschriften unter dell.com/regulatory\_compliance.

### Voraussetzungen

Entfernen Sie den [Akku.](#page-12-0)

### <span id="page-19-0"></span>Vorgehensweise

- 1 Entfernen Sie die Schraube, mit der der Platzhalter des optischen Laufwerks am Computersockel befestigt ist.
- 2 Schieben Sie den Platzhalter des optischen Laufwerks mit den Fingerspitzen aus dem optischen Laufwerkschacht heraus.

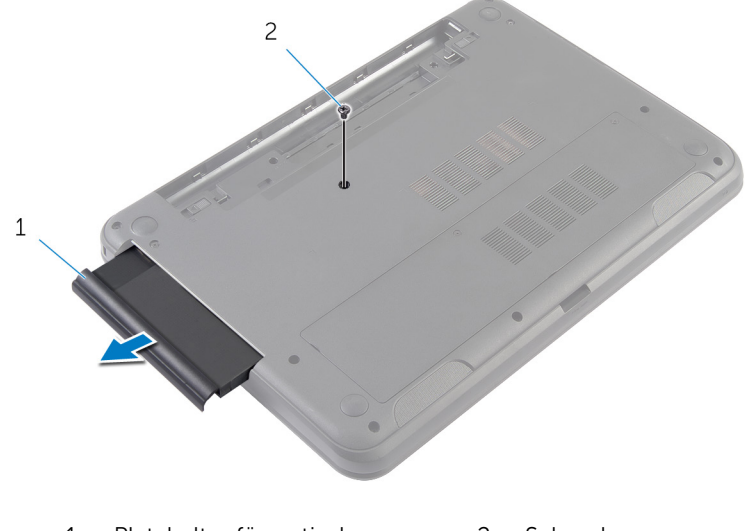

1 Platzhalter für optisches Laufwerk 2 Schraube

### <span id="page-20-0"></span>Wiedereinbauen des Platzhalters des optischen Laufwerks

WARNUNG: Bevor Sie Arbeiten im Innern des Computers ausführen, lesen Sie zunächst die im Lieferumfang des Computers enthaltenen Sicherheitshinweise und befolgen Sie die Anweisungen unter [Vor der](#page-8-0) [Arbeit an Komponenten im Innern des Computers](#page-8-0). Nach der Arbeit an Komponenten im Innern des Computers folgen Sie den Anweisungen unter [Nach der Arbeit an Komponenten im Innern des Computers.](#page-11-0) Weitere Informationen zur bestmöglichen Einhaltung der Sicherheitsrichtlinien finden Sie auf der Website zur Einhaltung gesetzlicher Vorschriften unter dell.com/regulatory\_compliance.

### Vorgehensweise

- 1 Schieben Sie den Platzhalter des optischen Laufwerks in den optischen Laufwerkschacht und richten Sie die Schraubenbohrung des Platzhalters des optischen Laufwerks an der Schraubenbohrung des Computersockels aus.
- 2 Bringen Sie die Schraube wieder an, mit der der Platzhalter des optischen Laufwerks am Computersockel befestigt wird.

#### Voraussetzungen nach der Arbeit am Computer

Bauen Sie den [Akku](#page-14-0) wieder ein.

## <span id="page-21-0"></span>Entfernen des Speichermoduls

WARNUNG: Bevor Sie Arbeiten im Innern des Computers ausführen, lesen Sie zunächst die im Lieferumfang des Computers enthaltenen Sicherheitshinweise und befolgen Sie die Anweisungen unter [Vor der](#page-8-0) [Arbeit an Komponenten im Innern des Computers](#page-8-0). Nach der Arbeit an Komponenten im Innern des Computers folgen Sie den Anweisungen unter [Nach der Arbeit an Komponenten im Innern des Computers.](#page-11-0) Weitere Informationen zur bestmöglichen Einhaltung der Sicherheitsrichtlinien finden Sie auf der Website zur Einhaltung gesetzlicher Vorschriften unter dell.com/regulatory\_compliance.

#### Voraussetzungen

- 1 Entfernen Sie den [Akku.](#page-12-0)
- 2 Entfernen Sie die [Bodenabdeckung](#page-15-0).

### <span id="page-22-0"></span>Vorgehensweise

- 1 Drücken Sie die Sicherungsklammern auf beiden Seiten des Speichermodulsteckplatzes vorsichtig mit den Fingerspitzen auseinander, bis das Speichermodul herausspringt.
- 2 Schieben Sie das Speichermodul aus dem Speichermodulsteckplatz.

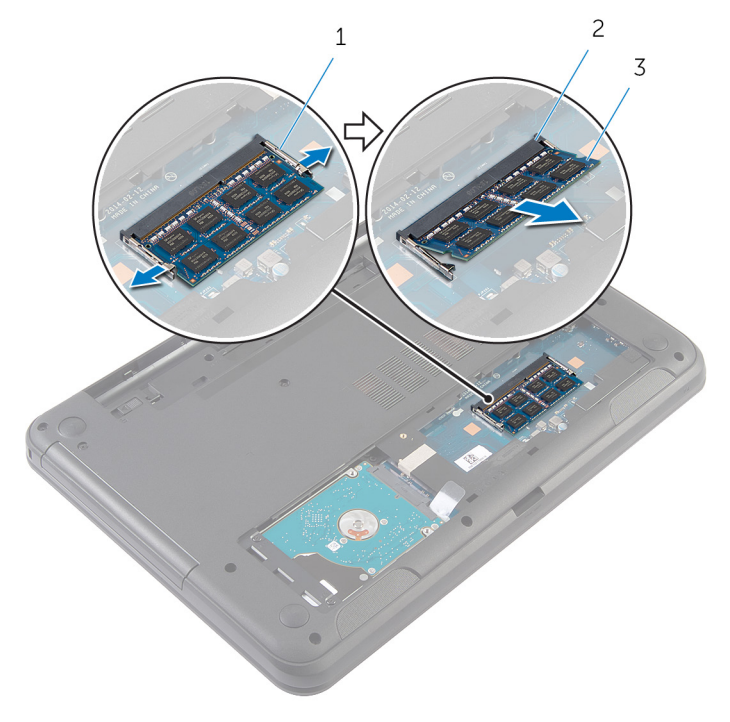

- 1 Sicherungsklammern (2) 2 Speichermodulsteckplatz
	-

3 Speichermodul

## <span id="page-23-0"></span>Austauschen des Speichermoduls

WARNUNG: Bevor Sie Arbeiten im Innern des Computers ausführen, W. lesen Sie zunächst die im Lieferumfang des Computers enthaltenen Sicherheitshinweise und befolgen Sie die Anweisungen unter [Vor der](#page-8-0) [Arbeit an Komponenten im Innern des Computers](#page-8-0). Nach der Arbeit an Komponenten im Innern des Computers folgen Sie den Anweisungen unter [Nach der Arbeit an Komponenten im Innern des Computers.](#page-11-0) Weitere Informationen zur bestmöglichen Einhaltung der Sicherheitsrichtlinien finden Sie auf der Website zur Einhaltung gesetzlicher Vorschriften unter dell.com/regulatory\_compliance.

### <span id="page-24-0"></span>Vorgehensweise

- 1 Richten Sie die Kerbe am Speichermodul mit der Halterung des Speichermodulsteckplatzes aus.
- 2 Schieben Sie das Speichermodul schräg in den Steckplatz und drücken Sie es nach unten, bis es mit einem Klicken einrastet.

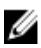

**ANMERKUNG:** Wenn kein Klicken zu vernehmen ist, entfernen Sie das Speichermodul und installieren Sie es erneut.

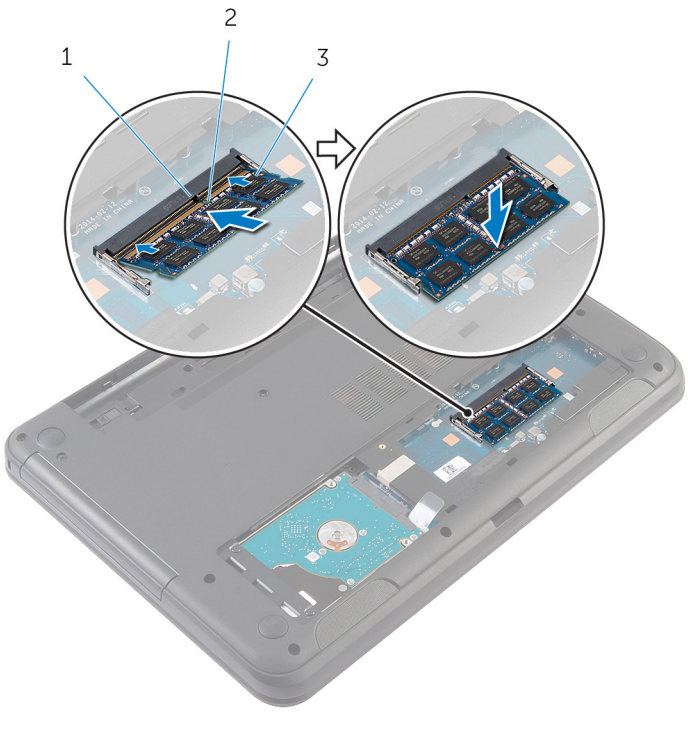

- 1 Lasche 2 Kerbe
	-

3 Speichermodul

#### <span id="page-25-0"></span>Voraussetzungen nach der Arbeit am Computer

- 1 Bringen Sie die [Bodenabdeckung](#page-17-0) wieder an.
- 2 Bauen Sie den [Akku](#page-14-0) wieder ein.

## <span id="page-26-0"></span>Entfernen des Festplattenlaufwerks

WARNUNG: Bevor Sie Arbeiten im Innern des Computers ausführen, lesen Sie zunächst die im Lieferumfang des Computers enthaltenen Sicherheitshinweise und befolgen Sie die Anweisungen unter [Vor der](#page-8-0) [Arbeit an Komponenten im Innern des Computers](#page-8-0). Nach der Arbeit an Komponenten im Innern des Computers folgen Sie den Anweisungen unter [Nach der Arbeit an Komponenten im Innern des Computers.](#page-11-0) Weitere Informationen zur bestmöglichen Einhaltung der Sicherheitsrichtlinien finden Sie auf der Website zur Einhaltung gesetzlicher Vorschriften unter dell.com/regulatory\_compliance.

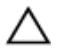

VORSICHT: Festplattenlaufwerke sind äußerst empfindlich. Handhaben Sie das Festplattenlaufwerk mit Vorsicht.

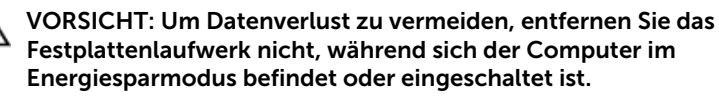

### Voraussetzungen

- 1 Entfernen Sie den [Akku.](#page-12-0)
- 2 Entfernen Sie die [Bodenabdeckung](#page-15-0).

### Vorgehensweise

- 1 Entfernen Sie die Schrauben, mit denen die Festplattenbaugruppe am Computersockel befestigt ist.
- 2 Schieben Sie die Festplattenbaugruppe vom Systemplatinenanschluss, um die Festplattenbaugruppe von der Systemplatine zu entfernen.

3 Heben Sie die Festplattenbaugruppe mithilfe der Zuglasche schräg an und entfernen Sie sie vom Computersockel.

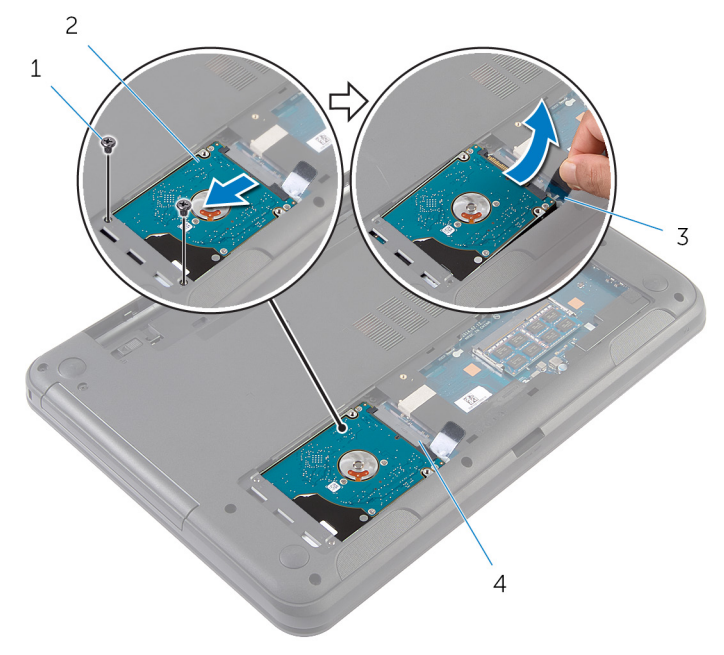

- 1 Schrauben (2) 2 Festplattenbaugruppe
- 3 Zuglasche 4 Systemplatinenanschluss
- 4 Entfernen Sie die Schrauben, mit denen die Festplattenlaufwerkhalterung am Festplattenlaufwerk befestigt ist.

Heben Sie die Festplattenlaufwerkhalterung vom Festplattenlaufwerk.

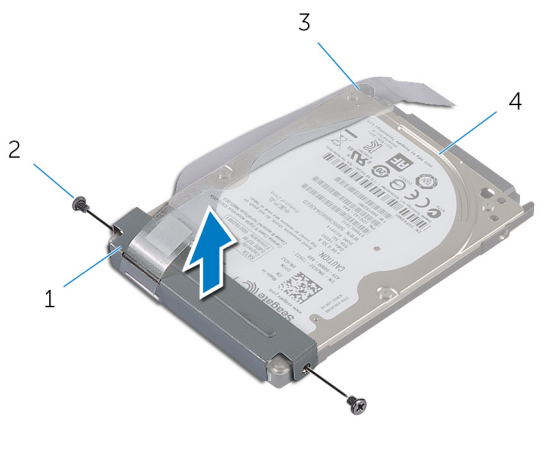

- Festplattenlaufwerkhalterun g Schrauben (2)
- Zuglasche 4 Festplattenlaufwerk

## <span id="page-29-0"></span>Wiedereinbauen der Festplatte

WARNUNG: Bevor Sie Arbeiten im Innern des Computers ausführen, lesen Sie zunächst die im Lieferumfang des Computers enthaltenen Sicherheitshinweise und befolgen Sie die Anweisungen unter [Vor der](#page-8-0) [Arbeit an Komponenten im Innern des Computers](#page-8-0). Nach der Arbeit an Komponenten im Innern des Computers folgen Sie den Anweisungen unter [Nach der Arbeit an Komponenten im Innern des Computers.](#page-11-0) Weitere Informationen zur bestmöglichen Einhaltung der Sicherheitsrichtlinien finden Sie auf der Website zur Einhaltung gesetzlicher Vorschriften unter dell.com/regulatory\_compliance.

VORSICHT: Festplattenlaufwerke sind äußerst empfindlich. Handhaben Sie das Festplattenlaufwerk mit Vorsicht.

### Vorgehensweise

- 1 Richten Sie die Schraubenbohrungen der Festplattenlaufwerkhalterung an den Schraubenbohrungen des Festplattenlaufwerks aus.
- 2 Bringen Sie die Schrauben wieder an, mit denen die Festplattenlaufwerkhalterung am Festplattenlaufwerk befestigt wird.
- 3 Schieben Sie die Festplattenbaugruppe in den Steckplatz auf dem Computersockel und setzen Sie die Festplattenbaugruppe auf den Computersockel.
- 4 Schieben Sie die Festplattenbaugruppe mithilfe der Zuglasche zum Systemplatinenanschluss, um die Festplattenbaugruppe mit der Systemplatine zu verbinden.
- 5 Bringen Sie die Schrauben, mit denen die Festplattenbaugruppe am Computersockel befestigt wird, wieder an.

#### Voraussetzungen nach der Arbeit am Computer

- 1 Bringen Sie die [Bodenabdeckung](#page-17-0) wieder an.
- 2 Bauen Sie den [Akku](#page-14-0) wieder ein.

## <span id="page-30-0"></span>Entfernen der Tastatur

WARNUNG: Bevor Sie Arbeiten im Innern des Computers ausführen, lesen Sie zunächst die im Lieferumfang des Computers enthaltenen Sicherheitshinweise und befolgen Sie die Anweisungen unter [Vor der](#page-8-0) [Arbeit an Komponenten im Innern des Computers](#page-8-0). Nach der Arbeit an Komponenten im Innern des Computers folgen Sie den Anweisungen unter [Nach der Arbeit an Komponenten im Innern des Computers.](#page-11-0) Weitere Informationen zur bestmöglichen Einhaltung der Sicherheitsrichtlinien finden Sie auf der Website zur Einhaltung gesetzlicher Vorschriften unter dell.com/regulatory\_compliance.

### Voraussetzungen

Entfernen Sie den [Akku.](#page-12-0)

### Vorgehensweise

- 1 Drehen Sie den Computer um und öffnen Sie den Bildschirm so weit wie möglich.
- 2 Lösen Sie mit einem Kunststoffstift die Halterungen, mit denen die Tastatur an der Handballenstütze befestigt ist.

Drehen Sie die Tastatur vorsichtig um und platzieren Sie sie auf der Handballenstütze.

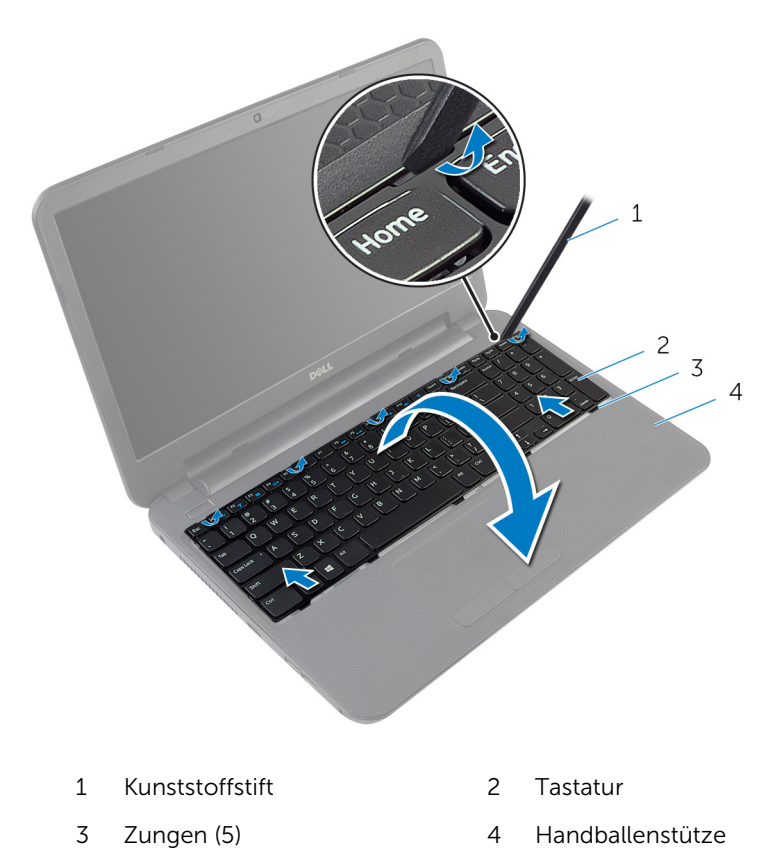

- Heben Sie den Arretierungsbügel und trennen Sie das Tastaturkabel von
- der Systemplatine.

Heben Sie die Tastatur und das Kabel aus der Handballenstütze.

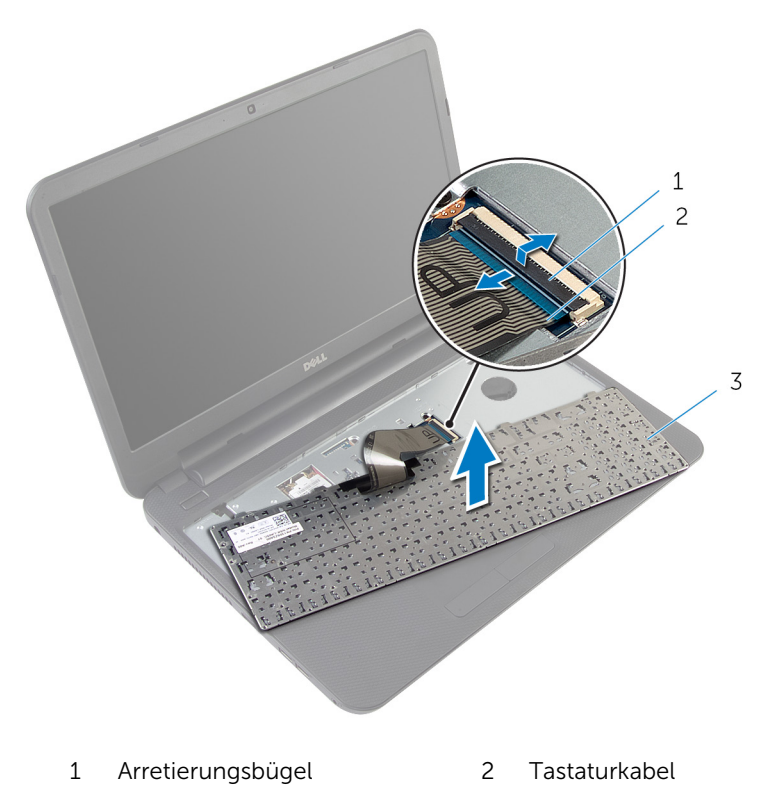

Tastatur

## <span id="page-33-0"></span>Austauschen der Tastatur

WARNUNG: Bevor Sie Arbeiten im Innern des Computers ausführen, lesen Sie zunächst die im Lieferumfang des Computers enthaltenen Sicherheitshinweise und befolgen Sie die Anweisungen unter [Vor der](#page-8-0) [Arbeit an Komponenten im Innern des Computers](#page-8-0). Nach der Arbeit an Komponenten im Innern des Computers folgen Sie den Anweisungen unter [Nach der Arbeit an Komponenten im Innern des Computers.](#page-11-0) Weitere Informationen zur bestmöglichen Einhaltung der Sicherheitsrichtlinien finden Sie auf der Website zur Einhaltung gesetzlicher Vorschriften unter dell.com/regulatory\_compliance.

### Vorgehensweise

- 1 Schieben Sie das Bildschirmkabel in den Systemplatinenanschluss und drücken Sie den Arretierungsbügel nach unten, um das Kabel zu befestigen.
- 2 Drehen Sie die Tastatur vorsichtig um, schieben Sie die Halterungen der Tastatur in die Schlitze auf der Handballenstütze und lassen Sie die Tastatur einrasten.
- 3 Schließen Sie den Bildschirm und drehen Sie den Computer um.

#### Voraussetzungen nach der Arbeit am Computer

Bauen Sie den [Akku](#page-14-0) wieder ein.

## <span id="page-34-0"></span>Entfernen der Wireless-Karte

WARNUNG: Bevor Sie Arbeiten im Innern des Computers ausführen, lesen Sie zunächst die im Lieferumfang des Computers enthaltenen Sicherheitshinweise und befolgen Sie die Anweisungen unter [Vor der](#page-8-0) [Arbeit an Komponenten im Innern des Computers](#page-8-0). Nach der Arbeit an Komponenten im Innern des Computers folgen Sie den Anweisungen unter [Nach der Arbeit an Komponenten im Innern des Computers.](#page-11-0) Weitere Informationen zur bestmöglichen Einhaltung der Sicherheitsrichtlinien finden Sie auf der Website zur Einhaltung gesetzlicher Vorschriften unter dell.com/regulatory\_compliance.

### Voraussetzungen

- 1 Entfernen Sie den [Akku.](#page-12-0)
- 2 Entfernen Sie die [Tastatur.](#page-30-0)

### Vorgehensweise

- 1 Trennen Sie die Antennenkabel von der Wireless-Karte.
- 2 Entfernen Sie die Schraube, mit der die Wireless-Karte am Computersockel befestigt ist.

3 Schieben Sie die Wireless-Karte aus dem entsprechenden Steckplatz heraus.

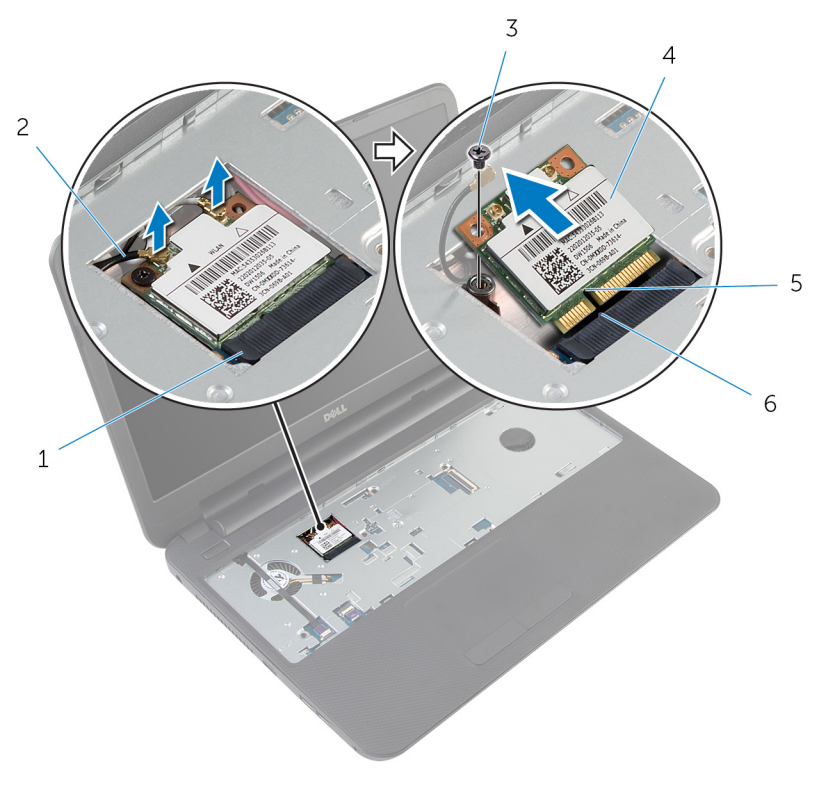

- 1 Wireless-Kartensteckplatz 2 Antennenkabel (2)
- 
- 
- 
- 3 Schraube 4 Wireless-Karte
- 5 Kerbe 6 Lasche
### <span id="page-36-0"></span>Wiedereinsetzen der Wireless-Karte

WARNUNG: Bevor Sie Arbeiten im Innern des Computers ausführen, ⚠ lesen Sie zunächst die im Lieferumfang des Computers enthaltenen Sicherheitshinweise und befolgen Sie die Anweisungen unter [Vor der](#page-8-0) [Arbeit an Komponenten im Innern des Computers](#page-8-0). Nach der Arbeit an Komponenten im Innern des Computers folgen Sie den Anweisungen unter [Nach der Arbeit an Komponenten im Innern des Computers.](#page-11-0) Weitere Informationen zur bestmöglichen Einhaltung der Sicherheitsrichtlinien finden Sie auf der Website zur Einhaltung gesetzlicher Vorschriften unter dell.com/regulatory\_compliance.

### Vorgehensweise

- 1 Richten Sie die Kerbe der Wireless-Karte an der Halterung des Wireless-Kartensteckplatzes aus.
- 2 Setzen Sie die Wireless-Karte schräg in den entsprechenden Steckplatz ein.
- 3 Drücken Sie auf das andere Ende der Wireless-Karte und bringen Sie die Schraube wieder an, mit der die Wireless-Karte am Computersockel befestigt wird.
- 4 Verbinden Sie die Antennenkabel mit der Wireless-Karte.

Die folgende Tabelle enthält die Farbcodierung der Antennenkabel für alle vom Computer unterstützten Wireless-Karten.

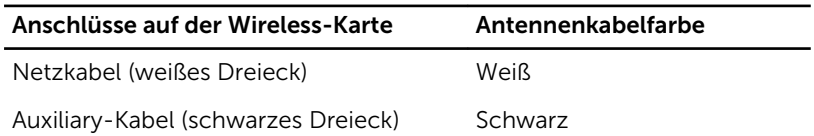

- 1 Bringen Sie die [Tastatur](#page-33-0) wieder an.
- 2 Bauen Sie den [Akku](#page-14-0) wieder ein.

### <span id="page-37-0"></span>Entfernen der Handballenstütze

WARNUNG: Bevor Sie Arbeiten im Innern des Computers ausführen, ⚠ lesen Sie zunächst die im Lieferumfang des Computers enthaltenen Sicherheitshinweise und befolgen Sie die Anweisungen unter [Vor der](#page-8-0) [Arbeit an Komponenten im Innern des Computers](#page-8-0). Nach der Arbeit an Komponenten im Innern des Computers folgen Sie den Anweisungen unter [Nach der Arbeit an Komponenten im Innern des Computers.](#page-11-0) Weitere Informationen zur bestmöglichen Einhaltung der Sicherheitsrichtlinien finden Sie auf der Website zur Einhaltung gesetzlicher Vorschriften unter dell.com/regulatory\_compliance.

- 1 Entfernen Sie den [Akku.](#page-12-0)
- 2 Entfernen Sie die [Bodenabdeckung](#page-15-0).
- 3 Entfernen Sie die [Tastatur.](#page-30-0)

- 1 Heben Sie die Arretierungsbügel an und trennen Sie das Touchpad-Kabel und das Betriebsschalterkabel mithilfe der Zuglaschen von der Systemplatine.
- 2 Notieren Sie sich die Kabelführung des Betriebsschalters und lösen Sie das Kabel von der Handballenstütze.

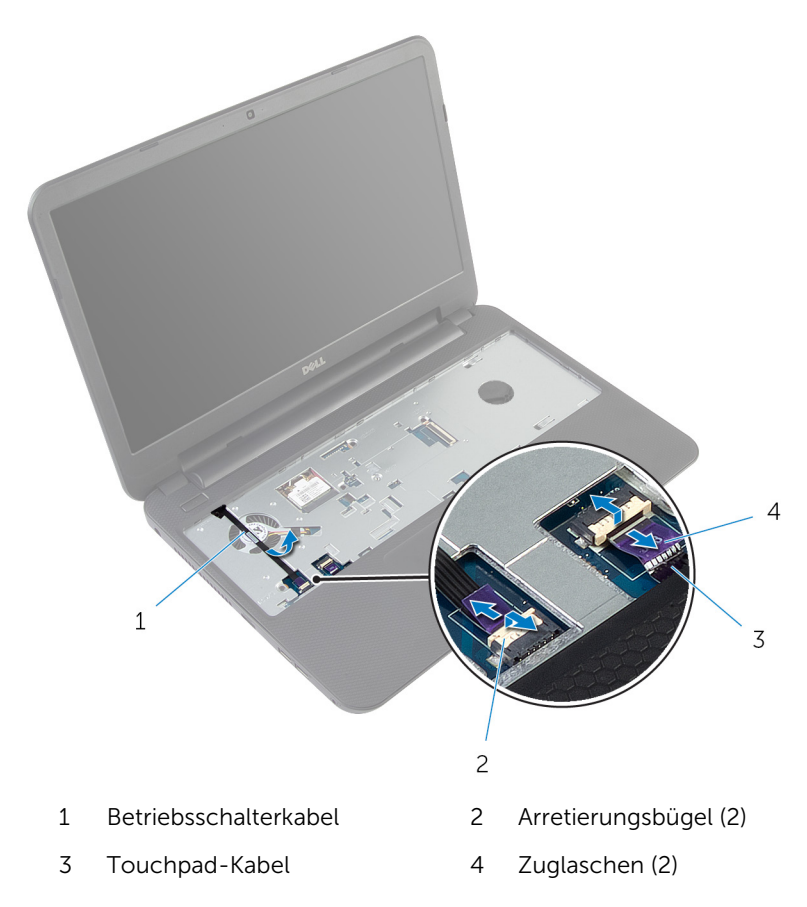

Entfernen Sie die Schrauben, mit denen die Handballenstütze am Computersockel befestigt ist.

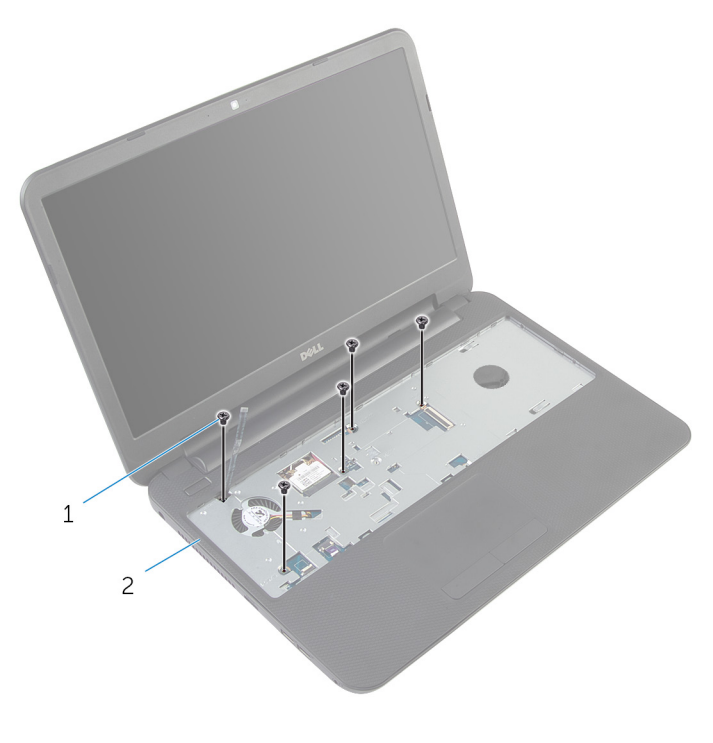

Schrauben (5) 2 Handballenstütze

Schließen Sie den Bildschirm und drehen Sie den Computer um.

Entfernen Sie die Schrauben, mit denen die Handballenstütze am Computersockel befestigt ist.

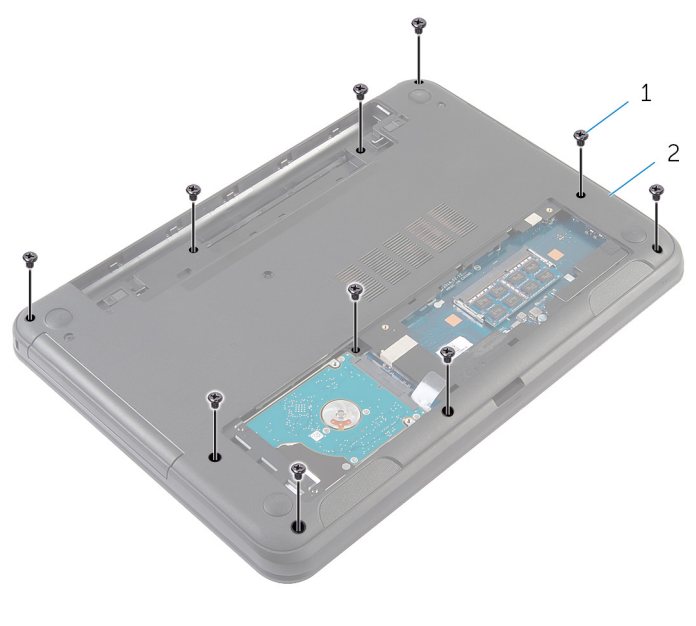

- Schrauben (10) 2 Computersockel
- Drehen Sie den Computer um und öffnen Sie den Bildschirm so weit wie möglich.
- Lösen Sie mit einem Kunststoffstift vorsichtig die Halterungen auf der Handballenstütze aus den Aussparungen am Computersockel.

Heben Sie die Handballenstütze schräg an und entfernen Sie sie vom Computer.

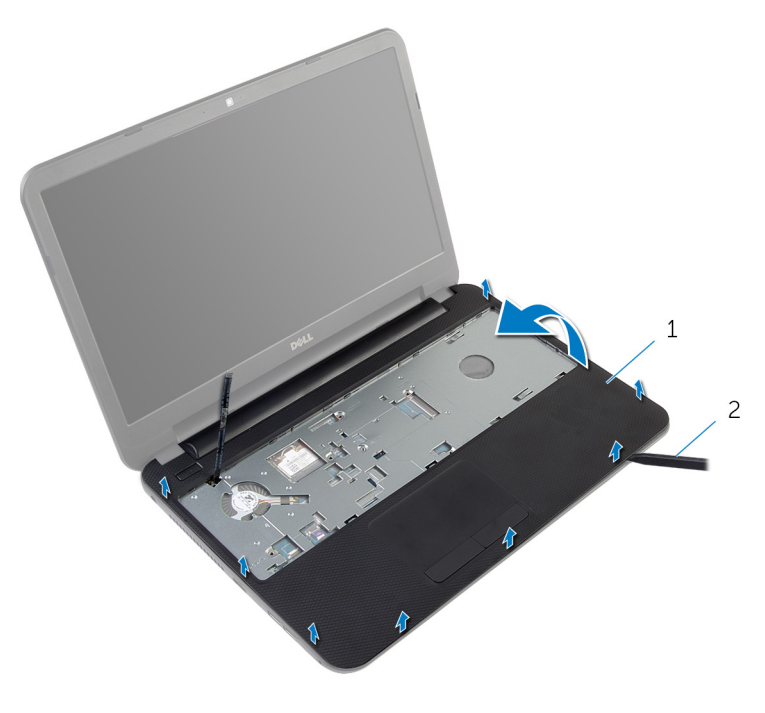

Handballenstütze 2 Kunststoffstift

# <span id="page-42-0"></span>Austauschen der Handballenstütze

WARNUNG: Bevor Sie Arbeiten im Innern des Computers ausführen, ⚠ lesen Sie zunächst die im Lieferumfang des Computers enthaltenen Sicherheitshinweise und befolgen Sie die Anweisungen unter [Vor der](#page-8-0) [Arbeit an Komponenten im Innern des Computers](#page-8-0). Nach der Arbeit an Komponenten im Innern des Computers folgen Sie den Anweisungen unter [Nach der Arbeit an Komponenten im Innern des Computers.](#page-11-0) Weitere Informationen zur bestmöglichen Einhaltung der Sicherheitsrichtlinien finden Sie auf der Website zur Einhaltung gesetzlicher Vorschriften unter dell.com/regulatory\_compliance.

### Vorgehensweise

- 1 Richten Sie die Schraubenbohrungen der Handballenstütze an den Schraubenbohrungen des Computersockels aus und lassen Sie die Handballenstütze einrasten.
- 2 Bringen Sie die Schrauben wieder an, mit denen die Handballenstütze am Computersockel befestigt wird.
- 3 Befestigen Sie das Betriebsschalterkabel an der Handballenstütze.
- 4 Schieben Sie das Touchpad-Kabel und das Betriebsschalterkabel in die Systemplatinenanschlüsse und drücken Sie den Arretierungsbügel nach unten, um die Kabel zu befestigen.
- 5 Schließen Sie den Bildschirm und drehen Sie den Computer um.
- 6 Bringen Sie die Schrauben wieder an, mit denen die Handballenstütze am Computersockel befestigt wird.
- 7 Drehen Sie den Computer um und öffnen Sie den Bildschirm so weit wie möglich.

- 1 Bringen Sie die [Tastatur](#page-33-0) wieder an.
- 2 Bringen Sie die [Bodenabdeckung](#page-17-0) wieder an.
- 3 Bauen Sie den [Akku](#page-14-0) wieder ein.

# <span id="page-43-0"></span>Entfernen des LED-Verlängerungsrohrs

WARNUNG: Bevor Sie Arbeiten im Innern des Computers ausführen, lesen Sie zunächst die im Lieferumfang des Computers enthaltenen Sicherheitshinweise und befolgen Sie die Anweisungen unter [Vor der](#page-8-0) [Arbeit an Komponenten im Innern des Computers](#page-8-0). Nach der Arbeit an Komponenten im Innern des Computers folgen Sie den Anweisungen unter [Nach der Arbeit an Komponenten im Innern des Computers.](#page-11-0) Weitere Informationen zur bestmöglichen Einhaltung der Sicherheitsrichtlinien finden Sie auf der Website zur Einhaltung gesetzlicher Vorschriften unter dell.com/regulatory\_compliance.

#### Voraussetzungen

- 1 Entfernen Sie den [Akku.](#page-12-0)
- 2 Entfernen Sie die [Bodenabdeckung](#page-15-0).
- **3** Entfernen Sie die [Tastatur.](#page-30-0)
- 4 Entfernen Sie die [Handballenstütze](#page-37-0).

### Vorgehensweise

Beachten Sie die Ausrichtung des LED-Verlängerungsrohrs, heben Sie das LED-Verlängerungsrohr schräg an und entfernen Sie es aus dem Steckplatz auf dem Lautsprecher.

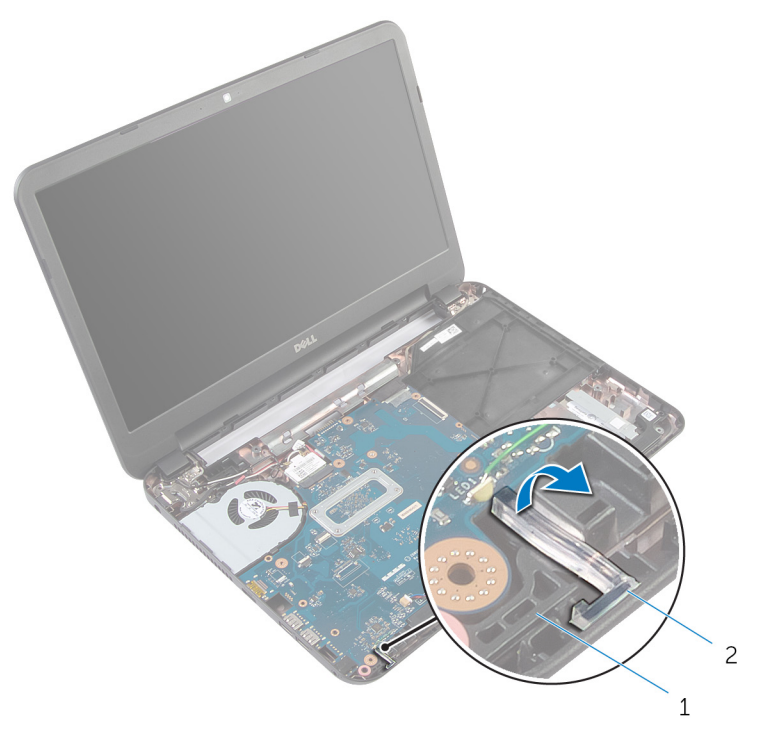

- 
- Lautsprecher 2 LED-Verlängerungsrohr

# <span id="page-45-0"></span>Wiedereinbauen des LED-Verlängerungsrohrs

WARNUNG: Bevor Sie Arbeiten im Innern des Computers ausführen, lesen Sie zunächst die im Lieferumfang des Computers enthaltenen Sicherheitshinweise und befolgen Sie die Anweisungen unter [Vor der](#page-8-0) [Arbeit an Komponenten im Innern des Computers](#page-8-0). Nach der Arbeit an Komponenten im Innern des Computers folgen Sie den Anweisungen unter [Nach der Arbeit an Komponenten im Innern des Computers.](#page-11-0) Weitere Informationen zur bestmöglichen Einhaltung der Sicherheitsrichtlinien finden Sie auf der Website zur Einhaltung gesetzlicher Vorschriften unter dell.com/regulatory\_compliance.

### Vorgehensweise

Schieben Sie das LED-Verlängerungsrohr in den Schlitz auf dem Computersockel und setzen Sie es in den Steckplatz auf dem Lautsprecher.

- 1 Bauen Sie die [Handballenstütze](#page-42-0) wieder ein.
- 2 Bringen Sie die [Tastatur](#page-33-0) wieder an.
- 3 Bringen Sie die [Bodenabdeckung](#page-17-0) wieder an.
- 4 Bauen Sie den [Akku](#page-14-0) wieder ein.

# Entfernen der Systemplatine

WARNUNG: Bevor Sie Arbeiten im Innern des Computers ausführen, lesen Sie zunächst die im Lieferumfang des Computers enthaltenen Sicherheitshinweise und befolgen Sie die Anweisungen unter [Vor der](#page-8-0) [Arbeit an Komponenten im Innern des Computers](#page-8-0). Nach der Arbeit an Komponenten im Innern des Computers folgen Sie den Anweisungen unter [Nach der Arbeit an Komponenten im Innern des Computers.](#page-11-0) Weitere Informationen zur bestmöglichen Einhaltung der Sicherheitsrichtlinien finden Sie auf der Website zur Einhaltung gesetzlicher Vorschriften unter dell.com/regulatory\_compliance.

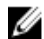

ANMERKUNG: Die Service-Tag-Nummer Ihres Computers befindet sich auf der Systemplatine. Sie müssen die Service-Tag-Nummer im System-Setup-Programm eingeben, nachdem Sie die Systemplatine ausgetauscht haben.

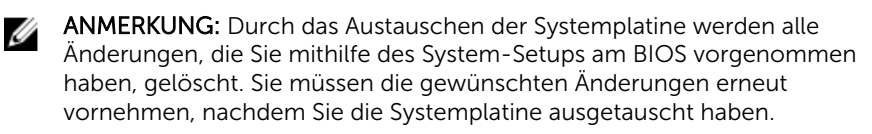

ANMERKUNG: Bevor Sie die Kabel von der Systemplatine trennen, notieren Sie sich die Position der Anschlüsse, sodass Sie sie nach dem Austausch der Systemplatine wieder korrekt anschließen können.

- 1 Entfernen Sie den [Akku.](#page-12-0)
- 2 Entfernen Sie die [Bodenabdeckung](#page-15-0).
- 3 Entfernen Sie das [Speichermodul.](#page-21-0)
- 4 Befolgen Sie das Verfahren von Schritt 1 bis Schritt 3 im Abschnitt "Entfernen der [Festplatte"](#page-26-0).
- 5 Entfernen Sie die [Tastatur.](#page-30-0)
- 6 Entfernen Sie die [Wireless-Karte](#page-34-0).
- 7 Entfernen Sie die [Handballenstütze](#page-37-0).
- 8 Entfernen Sie das [LED-Verlängerungsrohr.](#page-43-0)

- <span id="page-47-0"></span>1 Ziehen Sie das Klebeband ab, mit dem das Bildschirmkabel an der Systemplatine befestigt ist.
- 2 Trennen Sie Bildschirmkabel, Netzadapteranschlusskabel und Lautsprecherkabel von der Systemplatine.

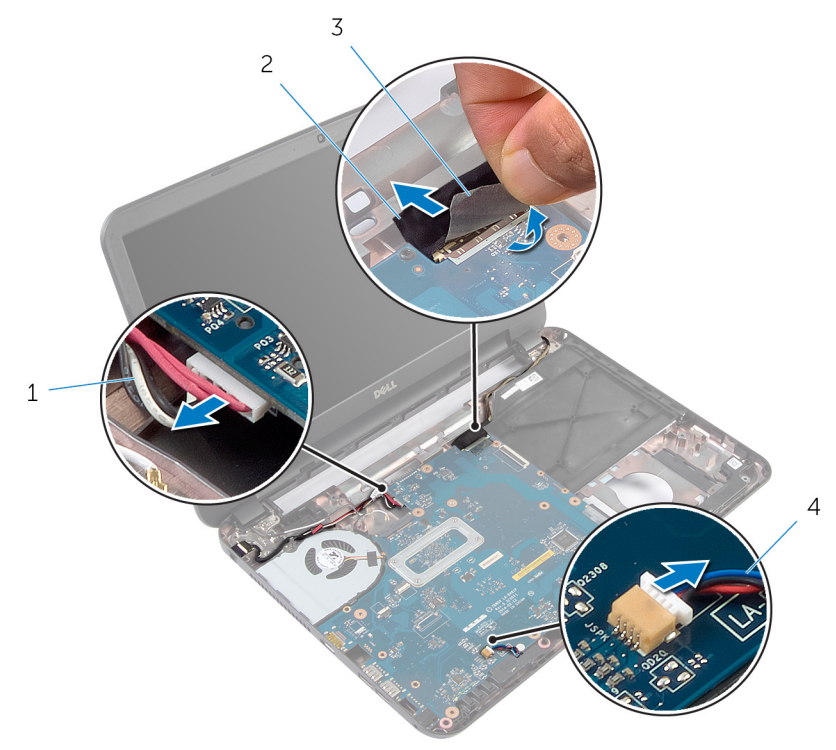

- 1 Netzadapteranschlusskabel 2 Bildschirmkabel
- 3 Klebeband 4 Lautsprecherkabel
- 3 Entfernen die Schraube, mit der die Systemplatine am Computersockel befestigt ist.
- 4 Heben Sie die Systemplatine schräg an und lösen Sie die Anschlüsse auf der Systemplatine aus den Steckplätzen auf dem Computersockel.

5 Drehen Sie die Systemplatine um und legen Sie sie auf eine saubere, ebene Fläche.

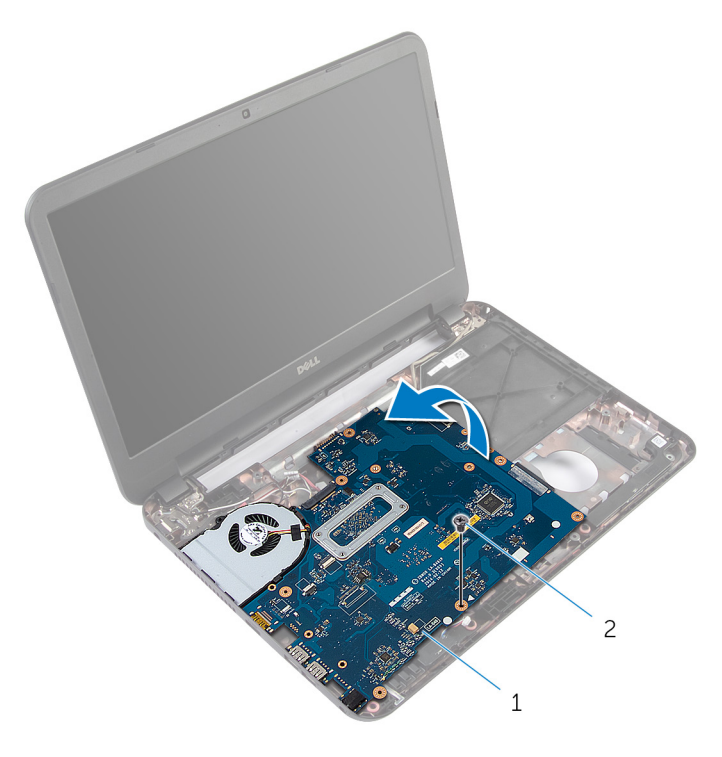

- 1 Systemplatine 2 Schraube
- 6 Befolgen Sie das Verfahren von Schritt 1 bis Schritt 3 im Abschnitt ["Entfernen der Kühlkörperbaugruppe](#page-52-0)".

# <span id="page-49-0"></span>Wiedereinbauen der Systemplatine

WARNUNG: Bevor Sie Arbeiten im Innern des Computers ausführen, lesen Sie zunächst die im Lieferumfang des Computers enthaltenen Sicherheitshinweise und befolgen Sie die Anweisungen unter [Vor der](#page-8-0) [Arbeit an Komponenten im Innern des Computers](#page-8-0). Nach der Arbeit an Komponenten im Innern des Computers folgen Sie den Anweisungen unter [Nach der Arbeit an Komponenten im Innern des Computers.](#page-11-0) Weitere Informationen zur bestmöglichen Einhaltung der Sicherheitsrichtlinien finden Sie auf der Website zur Einhaltung gesetzlicher Vorschriften unter dell.com/regulatory\_compliance.

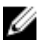

ANMERKUNG: Die Service-Tag-Nummer Ihres Computers befindet sich auf der Systemplatine. Sie müssen die Service-Tag-Nummer im System-Setup-Programm eingeben, nachdem Sie die Systemplatine ausgetauscht haben.

### Vorgehensweise

- 1 Befolgen Sie das Verfahren von Schritt 1 bis Schritt 4 im Abschnitt ["Austauschen der Kühlkörperbaugruppe](#page-53-0)".
- 2 Drehen Sie die Systemplatine um.
- 3 Schieben Sie die Systemplatinenanschlüsse in die Steckplätze auf dem Computersockel.
- 4 Richten Sie die Schraubenbohrung der Systemplatine an der Schraubenbohrung des Computersockels aus.

#### VORSICHT: Stellen Sie sicher, dass sich keine Kabel unter der Systemplatine befinden.

- 5 Bringen Sie die Schraube, mit der die Systemplatine am Computersockel befestigt wird, wieder an.
- 6 Verbinden Sie Bildschirmkabel, Netzadapteranschlusskabel und Lautsprecherkabel mit der Systemplatine.
- 7 Befestigen Sie das Klebeband am Bildschirmkabel.

#### Voraussetzungen nach der Arbeit am **Computer**

- 1 Setzen Sie das [LED-Verlängerungsrohr](#page-45-0) wieder ein.
- 2 Bauen Sie die [Handballenstütze](#page-42-0) wieder ein.
- 3 Setzen Sie die [Wireless-Karte](#page-36-0) wieder ein.
- 4 Bringen Sie die [Tastatur](#page-33-0) wieder an.
- 5 Befolgen Sie das Verfahren von Schritt 3 bis Schritt 5 im Abschnitt "Wiedereinbauen der [Festplatte](#page-29-0)".
- 6 Setzen Sie das [Speichermodul w](#page-23-0)ieder ein.
- 7 Bringen Sie die [Bodenabdeckung](#page-17-0) wieder an.
- 8 Bauen Sie den [Akku](#page-14-0) wieder ein.

### Eingabe der Service-Tag-Nummer im BIOS

- 1 Schalten Sie den Computer ein.
- 2 Drücken Sie die Taste F2, sobald das DELL Logo angezeigt wird, um das System-Setup aufzurufen.
- 3 Navigieren Sie zur Hauptregisterkarte und geben Sie die Service-Tag-Nummer in das Feld Service-Tag-Eingabe ein.

# Entfernen der Kühlkörperbaugruppe

⚠ WARNUNG: Bevor Sie Arbeiten im Innern des Computers ausführen, lesen Sie zunächst die im Lieferumfang des Computers enthaltenen Sicherheitshinweise und befolgen Sie die Anweisungen unter [Vor der](#page-8-0) [Arbeit an Komponenten im Innern des Computers](#page-8-0). Nach der Arbeit an Komponenten im Innern des Computers folgen Sie den Anweisungen unter [Nach der Arbeit an Komponenten im Innern des Computers.](#page-11-0) Weitere Informationen zur bestmöglichen Einhaltung der Sicherheitsrichtlinien finden Sie auf der Website zur Einhaltung gesetzlicher Vorschriften unter dell.com/regulatory\_compliance.

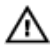

WARNUNG: Der Kühlkörper kann im normalen Betrieb sehr heiß werden. Lassen Sie den Kühlkörper ausreichend lange abkühlen, bevor Sie ihn berühren.

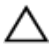

VORSICHT: Um eine maximale Kühlleistung für den Prozessor sicherzustellen, vermeiden Sie jede Berührung der Wärmeleitbereiche auf dem Kühlkörper. Durch Hautfette kann die Wärmeleitfähigkeit der Wärmeleitpaste verringert werden.

- 1 Entfernen Sie den [Akku.](#page-12-0)
- 2 Entfernen Sie die [Bodenabdeckung](#page-15-0).
- 3 Befolgen Sie das Verfahren von Schritt 1 bis Schritt 3 im Abschnitt "Entfernen der [Festplatte"](#page-26-0).
- 4 Entfernen Sie die [Tastatur.](#page-30-0)
- 5 Entfernen Sie die [Wireless-Karte](#page-34-0).
- 6 Entfernen Sie die [Handballenstütze](#page-37-0).
- 7 Befolgen Sie das Verfahren von Schritt 1 bis Schritt 5 im Abschnitt ["Entfernen der Systemplatine".](#page-47-0)

<span id="page-52-0"></span>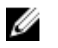

ANMERKUNG: Die Kühlkörperanordnung kann bei Ihrem Computer anders aussehen, je nach der von Ihnen bestellten Konfiguration.

- 1 Trennen Sie das Lüfterkabel von der Systemplatine.
- 2 Lösen Sie der Reihe nach (Reihenfolge auf der Kühlkörperanordnung angegeben) die unverlierbaren Schrauben, mit denen die Kühlkörperanordnung an der Systemplatine befestigt ist.
- 3 Lösen Sie die Kühlkörperanordnung von der Systemplatine.

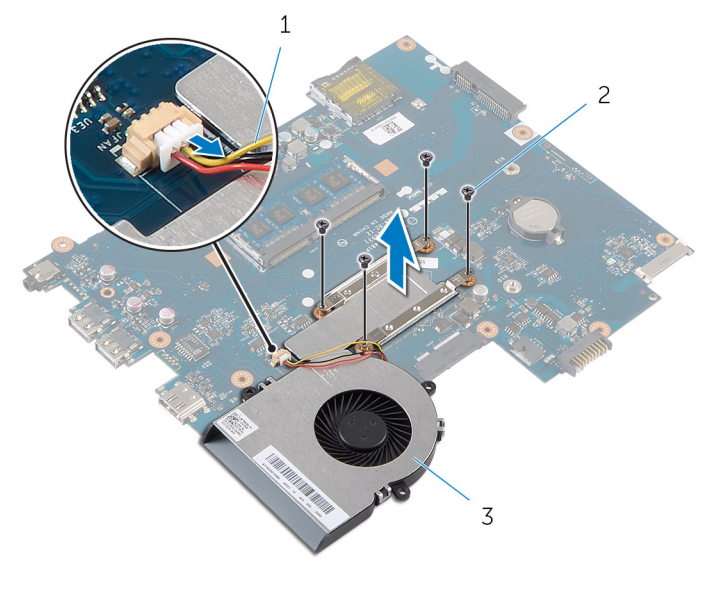

- 1 Lüfterkabel 2 Schrauben (4)
- 3 Kühlkörperanordnung

# <span id="page-53-0"></span>Austauschen der Kühlkörperbaugruppe

WARNUNG: Bevor Sie Arbeiten im Innern des Computers ausführen, ⚠ lesen Sie zunächst die im Lieferumfang des Computers enthaltenen Sicherheitshinweise und befolgen Sie die Anweisungen unter [Vor der](#page-8-0) [Arbeit an Komponenten im Innern des Computers](#page-8-0). Nach der Arbeit an Komponenten im Innern des Computers folgen Sie den Anweisungen unter [Nach der Arbeit an Komponenten im Innern des Computers.](#page-11-0) Weitere Informationen zur bestmöglichen Einhaltung der Sicherheitsrichtlinien finden Sie auf der Website zur Einhaltung gesetzlicher Vorschriften unter dell.com/regulatory\_compliance.

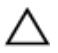

VORSICHT: Durch eine falsche Ausrichtung des Kühlkörpers können die Systemplatine und der Prozessor beschädigt werden.

### Vorgehensweise

- 1 Entfernen Sie die Wärmeleitpaste von der Unterseite der Kühlkörperanordnung und tragen Sie sie neu auf.
- 2 Richten Sie die Schraubenbohrungen der Kühlkörperanordnung an den Schraubenbohrungen der Systemplatine aus.
- 3 Bringen Sie der Reihe nach (Reihenfolge auf der Kühlkörperanordnung angegeben) die Schrauben wieder an, mit denen die Kühlkörperbaugruppe an der Systemplatine befestigt wird.
- 4 Schließen Sie das Lüfterkabel an die Systemplatine an.

- 1 Befolgen Sie das Verfahren von Schritt 2 bis Schritt 7 im Abschnitt ["Austauschen der Systemplatine](#page-49-0)".
- 2 Bauen Sie die [Handballenstütze](#page-42-0) wieder ein.
- 3 Setzen Sie die [Wireless-Karte](#page-36-0) wieder ein.
- 4 Bringen Sie die [Tastatur](#page-33-0) wieder an.
- 5 Befolgen Sie das Verfahren von Schritt 3 bis Schritt 5 im Abschnitt "Wiedereinbauen der [Festplatte](#page-29-0)".
- 6 Bringen Sie die [Bodenabdeckung](#page-17-0) wieder an.
- 7 Bauen Sie den [Akku](#page-14-0) wieder ein.

# Entfernen der Knopfzellenbatterie

WARNUNG: Bevor Sie Arbeiten im Innern des Computers ausführen, lesen Sie zunächst die im Lieferumfang des Computers enthaltenen Sicherheitshinweise und befolgen Sie die Anweisungen unter [Vor der](#page-8-0) [Arbeit an Komponenten im Innern des Computers](#page-8-0). Nach der Arbeit an Komponenten im Innern des Computers folgen Sie den Anweisungen unter [Nach der Arbeit an Komponenten im Innern des Computers.](#page-11-0) Weitere Informationen zur bestmöglichen Einhaltung der Sicherheitsrichtlinien finden Sie auf der Website zur Einhaltung gesetzlicher Vorschriften unter dell.com/regulatory\_compliance.

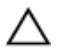

VORSICHT: Durch das Entfernen der Knopfzellenbatterie wird das BIOS auf die Standardeinstellungen zurückgesetzt. Dell empfiehlt, dass Sie sich die BIOS-Einstellungen notieren, bevor Sie die Knopfzellenbatterie entfernen.

#### Voraussetzungen

- 1 Entfernen Sie den [Akku.](#page-12-0)
- 2 Entfernen Sie die [Bodenabdeckung](#page-15-0).
- 3 Befolgen Sie das Verfahren von Schritt 1 bis Schritt 3 im Abschnitt "Entfernen der [Festplatte"](#page-26-0).
- 4 Entfernen Sie die [Tastatur.](#page-30-0)
- 5 Entfernen Sie die [Wireless-Karte](#page-34-0).
- 6 Entfernen Sie die [Handballenstütze](#page-37-0).
- 7 Befolgen Sie das Verfahren von Schritt 1 bis Schritt 5 im Abschnitt ["Entfernen der Systemplatine".](#page-47-0)

#### Vorgehensweise

Hebeln Sie die Knopfzellenbatterie vorsichtig mit einem Kunststoffstift aus der Akkuhalterung auf der Systemplatine.

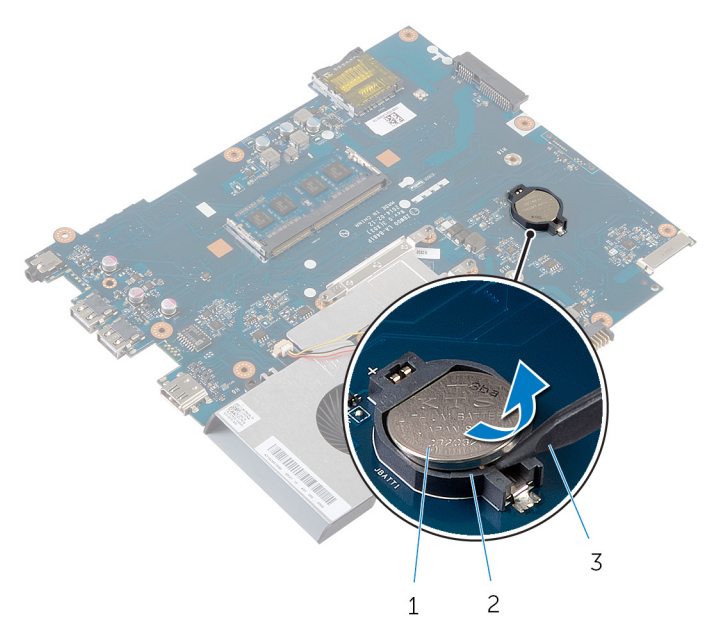

- Knopfzellenbatterie 2 Akkuhalterung
- Kunststoffstift

# Wiedereinsetzen der Knopfzellenbatterie

WARNUNG: Bevor Sie Arbeiten im Innern des Computers ausführen, lesen Sie zunächst die im Lieferumfang des Computers enthaltenen Sicherheitshinweise und befolgen Sie die Anweisungen unter [Vor der](#page-8-0) [Arbeit an Komponenten im Innern des Computers](#page-8-0). Nach der Arbeit an Komponenten im Innern des Computers folgen Sie den Anweisungen unter [Nach der Arbeit an Komponenten im Innern des Computers.](#page-11-0) Weitere Informationen zur bestmöglichen Einhaltung der Sicherheitsrichtlinien finden Sie auf der Website zur Einhaltung gesetzlicher Vorschriften unter dell.com/regulatory\_compliance.

### Vorgehensweise

Rasten Sie die Knopfzellenbatterie mit dem Pluspol nach oben in die Akkuhalterung auf der Systemplatine ein.

- 1 Befolgen Sie das Verfahren von Schritt 2 bis Schritt 7 im Abschnitt ["Austauschen der Systemplatine](#page-49-0)".
- 2 Bauen Sie die [Handballenstütze](#page-42-0) wieder ein.
- 3 Setzen Sie die [Wireless-Karte](#page-36-0) wieder ein.
- 4 Bringen Sie die [Tastatur](#page-33-0) wieder an.
- 5 Befolgen Sie das Verfahren von Schritt 3 bis Schritt 5 im Abschnitt "Wiedereinbauen der [Festplatte](#page-29-0)".
- 6 Bringen Sie die [Bodenabdeckung](#page-17-0) wieder an.
- 7 Bauen Sie den [Akku](#page-14-0) wieder ein.

# Entfernen der Lautsprecher

WARNUNG: Bevor Sie Arbeiten im Innern des Computers ausführen, lesen Sie zunächst die im Lieferumfang des Computers enthaltenen Sicherheitshinweise und befolgen Sie die Anweisungen unter [Vor der](#page-8-0) [Arbeit an Komponenten im Innern des Computers](#page-8-0). Nach der Arbeit an Komponenten im Innern des Computers folgen Sie den Anweisungen unter [Nach der Arbeit an Komponenten im Innern des Computers.](#page-11-0) Weitere Informationen zur bestmöglichen Einhaltung der Sicherheitsrichtlinien finden Sie auf der Website zur Einhaltung gesetzlicher Vorschriften unter dell.com/regulatory\_compliance.

- 1 Entfernen Sie den [Akku.](#page-12-0)
- 2 Entfernen Sie die [Bodenabdeckung](#page-15-0).
- **3** Befolgen Sie das Verfahren von Schritt 1 bis Schritt 3 im Abschnitt "Entfernen der [Festplatte"](#page-26-0).
- 4 Entfernen Sie die [Tastatur.](#page-30-0)
- 5 Entfernen Sie die [Wireless-Karte](#page-34-0).
- 6 Entfernen Sie die [Handballenstütze](#page-37-0).
- 7 Entfernen Sie das [LED-Verlängerungsrohr.](#page-43-0)
- 8 Befolgen Sie das Verfahren von Schritt 1 bis Schritt 5 im Abschnitt ["Entfernen der Systemplatine".](#page-47-0)

- 1 Notieren Sie sich die Lautsprecherkabelführung und entfernen Sie das Kabel aus den Kabelführungen am Computersockel.
- 2 Heben Sie die Lautsprecher zusammen mit dem Lautsprecherkabel aus dem Computersockel heraus.

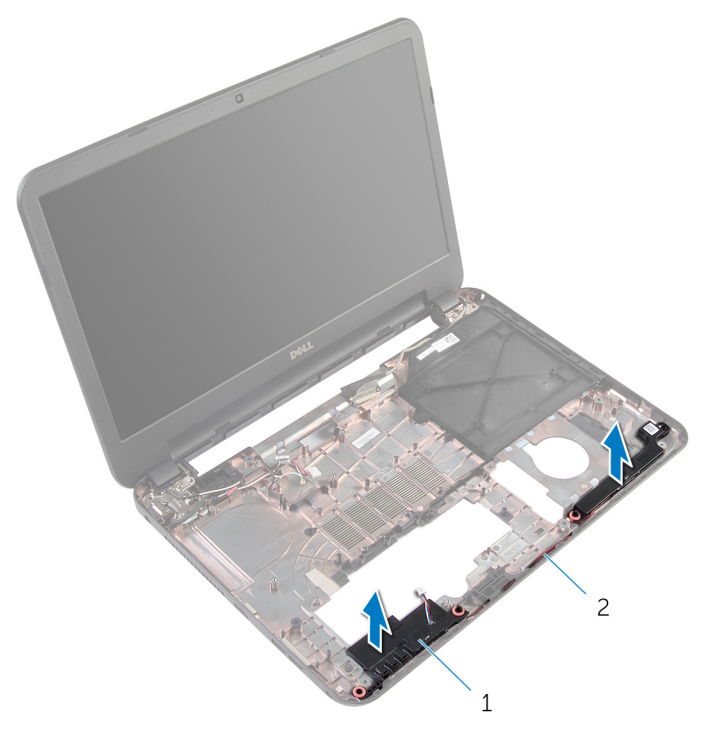

1 Lautsprecher (2) 2 Lautsprecherkabel

# Wiederanbringen der Lautsprecher

WARNUNG: Bevor Sie Arbeiten im Innern des Computers ausführen, lesen Sie zunächst die im Lieferumfang des Computers enthaltenen Sicherheitshinweise und befolgen Sie die Anweisungen unter [Vor der](#page-8-0) [Arbeit an Komponenten im Innern des Computers](#page-8-0). Nach der Arbeit an Komponenten im Innern des Computers folgen Sie den Anweisungen unter [Nach der Arbeit an Komponenten im Innern des Computers.](#page-11-0) Weitere Informationen zur bestmöglichen Einhaltung der Sicherheitsrichtlinien finden Sie auf der Website zur Einhaltung gesetzlicher Vorschriften unter dell.com/regulatory\_compliance.

### Vorgehensweise

- 1 Richten Sie die Lautsprecher mithilfe der Führungsstifte am Computersockel aus und lassen Sie die Lautsprecher einrasten.
- 2 Führen Sie das Lautsprecherkabel durch die Kabelführungen auf dem Computersockel.

- 1 Befolgen Sie das Verfahren von Schritt 2 bis Schritt 7 im Abschnitt ["Austauschen der Systemplatine](#page-49-0)".
- 2 Setzen Sie das [LED-Verlängerungsrohr](#page-45-0) wieder ein.
- 3 Bauen Sie die [Handballenstütze](#page-42-0) wieder ein.
- 4 Setzen Sie die [Wireless-Karte](#page-36-0) wieder ein.
- 5 Bringen Sie die [Tastatur](#page-33-0) wieder an.
- 6 Befolgen Sie das Verfahren von Schritt 3 bis Schritt 5 im Abschnitt "Wiedereinbauen der [Festplatte](#page-29-0)".
- 7 Bringen Sie die [Bodenabdeckung](#page-17-0) wieder an.
- 8 Bauen Sie den [Akku](#page-14-0) wieder ein.

# <span id="page-60-0"></span>Entfernen der Bildschirmbaugruppe

WARNUNG: Bevor Sie Arbeiten im Innern des Computers ausführen, ⚠ lesen Sie zunächst die im Lieferumfang des Computers enthaltenen Sicherheitshinweise und befolgen Sie die Anweisungen unter [Vor der](#page-8-0) [Arbeit an Komponenten im Innern des Computers](#page-8-0). Nach der Arbeit an Komponenten im Innern des Computers folgen Sie den Anweisungen unter [Nach der Arbeit an Komponenten im Innern des Computers.](#page-11-0) Weitere Informationen zur bestmöglichen Einhaltung der Sicherheitsrichtlinien finden Sie auf der Website zur Einhaltung gesetzlicher Vorschriften unter dell.com/regulatory\_compliance.

- 1 Entfernen Sie den [Akku.](#page-12-0)
- 2 Entfernen Sie die [Bodenabdeckung](#page-15-0).
- 3 Entfernen Sie den [Platzhalter des optischen Laufwerks.](#page-18-0)
- 4 Entfernen Sie die [Tastatur.](#page-30-0)
- 5 Entfernen Sie die [Handballenstütze](#page-37-0).

- 1 Schließen Sie den Bildschirm und drehen Sie den Computer um.
- 2 Entfernen Sie die Schrauben, mit denen die Bildschirmscharniere am Computersockel befestigt sind.

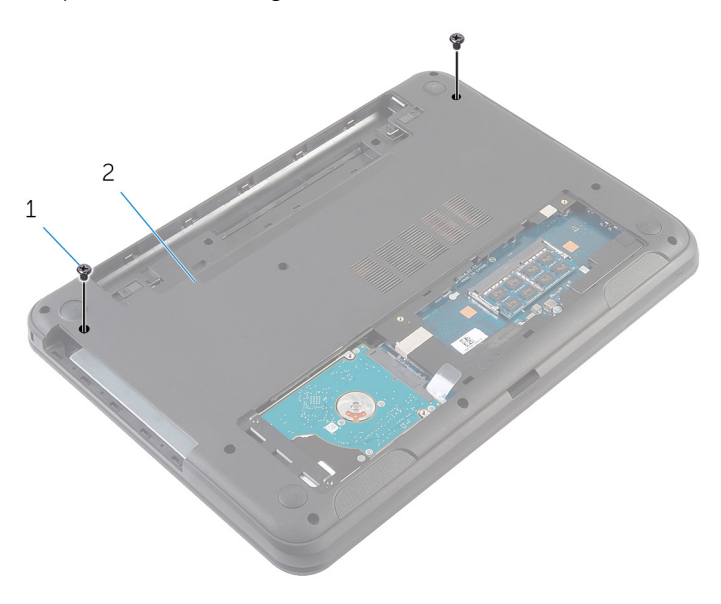

<sup>1</sup> Schrauben (2) 2 Computersockel

- 3 Drehen Sie den Computer um und öffnen Sie den Bildschirm so weit wie möglich.
- 4 Trennen Sie die Antennenkabel von der Wireless-Karte. Weitere Informationen finden Sie unter "Entfernen der [Wireless-Karte](#page-34-0)".
- 5 Notieren Sie sich die Antennenkabelführung und entfernen Sie die Kabel aus den Kabelführungen auf dem Computersockel.
- 6 Ziehen Sie das Klebeband ab, mit dem das Bildschirmkabel an der Systemplatine befestigt ist.
- 7 Trennen Sie das Bildschirmkabel von der Systemplatine.

8 Notieren Sie sich die Bildschirmkabelführung und entfernen Sie das Kabel aus den Kabelführungen auf dem Computersockel.

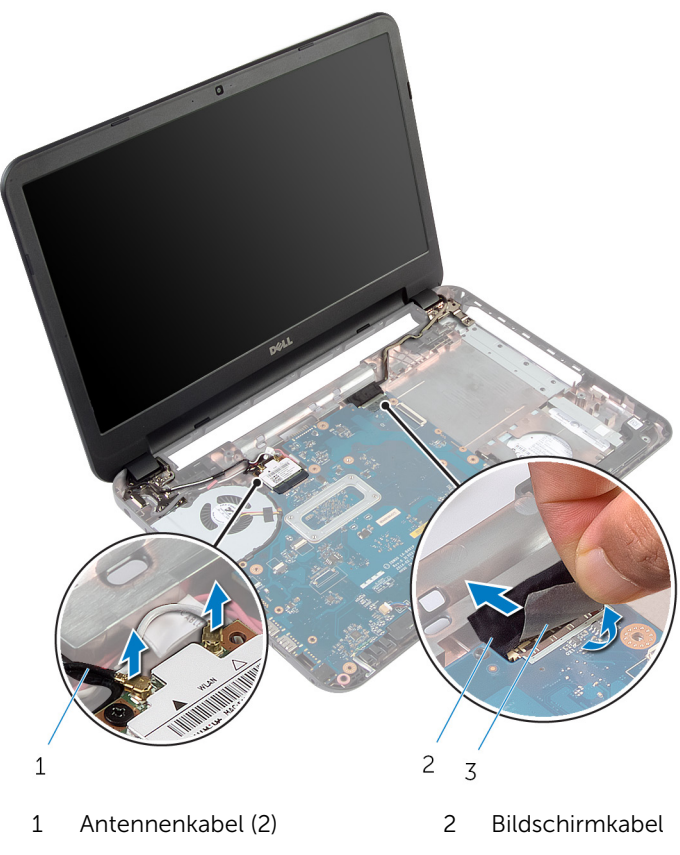

- 3 Klebeband
- 9 Entfernen Sie die Schrauben, mit denen die Bildschirmscharniere am Computersockel befestigt sind.

Heben Sie die Bildschirmbaugruppe vom Computersockel ab.

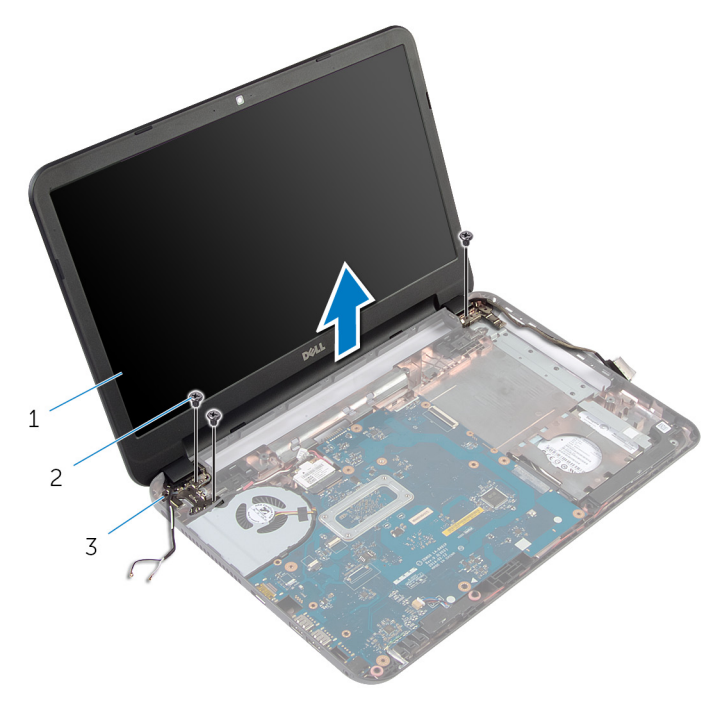

- 1 Bildschirmbaugruppe 2 Schrauben (3)
- Bildschirmscharniere (2)

# <span id="page-64-0"></span>Austauschen der Bildschirmbaugruppe

WARNUNG: Bevor Sie Arbeiten im Innern des Computers ausführen, ⚠ lesen Sie zunächst die im Lieferumfang des Computers enthaltenen Sicherheitshinweise und befolgen Sie die Anweisungen unter [Vor der](#page-8-0) [Arbeit an Komponenten im Innern des Computers](#page-8-0). Nach der Arbeit an Komponenten im Innern des Computers folgen Sie den Anweisungen unter [Nach der Arbeit an Komponenten im Innern des Computers.](#page-11-0) Weitere Informationen zur bestmöglichen Einhaltung der Sicherheitsrichtlinien finden Sie auf der Website zur Einhaltung gesetzlicher Vorschriften unter dell.com/regulatory\_compliance.

### Vorgehensweise

- 1 Richten Sie die Schraubenbohrungen der Bildschirmscharniere an den Schraubenbohrungen des Computersockels aus.
- 2 Bringen Sie die Schrauben wieder an, mit denen die Bildschirmscharniere am Computersockel befestigt werden.
- 3 Führen Sie das Bildschirmkabel durch die Kabelführungen auf dem Computersockel.
- 4 Schließen Sie das Bildschirmkabel an der Systemplatine an und befestigen Sie das Klebeband am Bildschirmkabel.
- 5 Führen Sie das Antennenkabel durch die Kabelführungen am Computersockel.
- 6 Verbinden Sie die Antennenkabel mit der Wireless-Karte. Siehe ["Austauschen der Wireless-Karte](#page-36-0)".
- 7 Schließen Sie den Bildschirm und drehen Sie den Computer um.
- 8 Bringen Sie die Schrauben wieder an, mit denen die Bildschirmscharniere am Computersockel befestigt werden.
- 9 Drehen Sie den Computer um und öffnen Sie den Bildschirm so weit wie möglich.

- 1 Bauen Sie die [Handballenstütze](#page-42-0) wieder ein.
- 2 Bringen Sie die [Tastatur](#page-33-0) wieder an.
- 3 Bauen Sie den [Platzhalter des optischen Laufwerks](#page-20-0) wieder ein.
- 4 Bringen Sie die [Bodenabdeckung](#page-17-0) wieder an.
- 5 Bauen Sie den [Akku](#page-14-0) wieder ein.

# <span id="page-66-0"></span>Entfernen der Bildschirmblende

WARNUNG: Bevor Sie Arbeiten im Innern des Computers ausführen, ⚠ lesen Sie zunächst die im Lieferumfang des Computers enthaltenen Sicherheitshinweise und befolgen Sie die Anweisungen unter [Vor der](#page-8-0) [Arbeit an Komponenten im Innern des Computers](#page-8-0). Nach der Arbeit an Komponenten im Innern des Computers folgen Sie den Anweisungen unter [Nach der Arbeit an Komponenten im Innern des Computers.](#page-11-0) Weitere Informationen zur bestmöglichen Einhaltung der Sicherheitsrichtlinien finden Sie auf der Website zur Einhaltung gesetzlicher Vorschriften unter dell.com/regulatory\_compliance.

- 1 Entfernen Sie den [Akku.](#page-12-0)
- 2 Entfernen Sie die [Bodenabdeckung](#page-15-0).
- 3 Entfernen Sie den [Platzhalter des optischen Laufwerks.](#page-18-0)
- 4 Entfernen Sie die [Tastatur.](#page-30-0)
- 5 Entfernen Sie die [Handballenstütze](#page-37-0).
- 6 Entfernen Sie die [Bildschirmbaugruppe](#page-60-0).

1 Drücken und heben Sie die Scharnierabdeckungen von der Bildschirmblende ab.

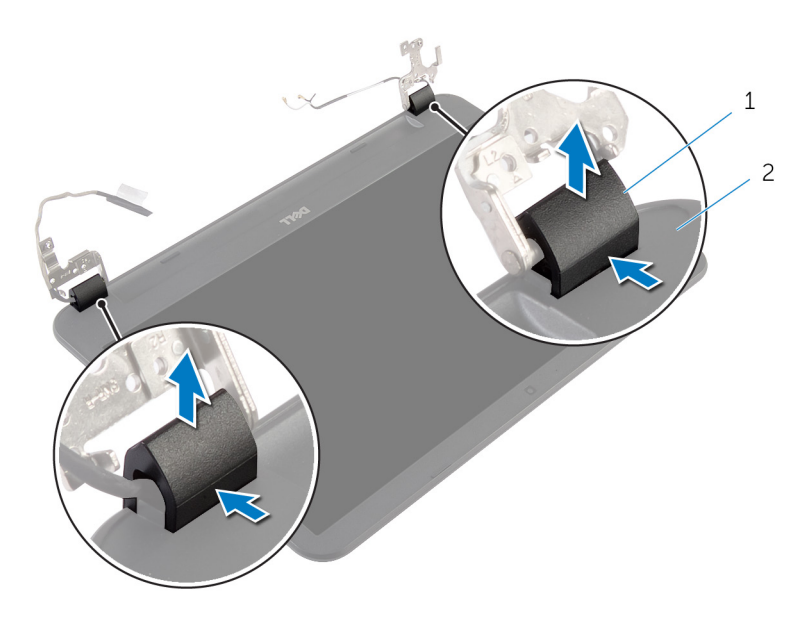

1 Scharnierabdeckungen (2) 2 Bildschirmblende

2 Hebeln Sie mit den Fingerspitzen vorsichtig die inneren Kanten der Bildschirmblende auf und heben Sie die Bildschirmblende aus der hinteren Bildschirmabdeckung.

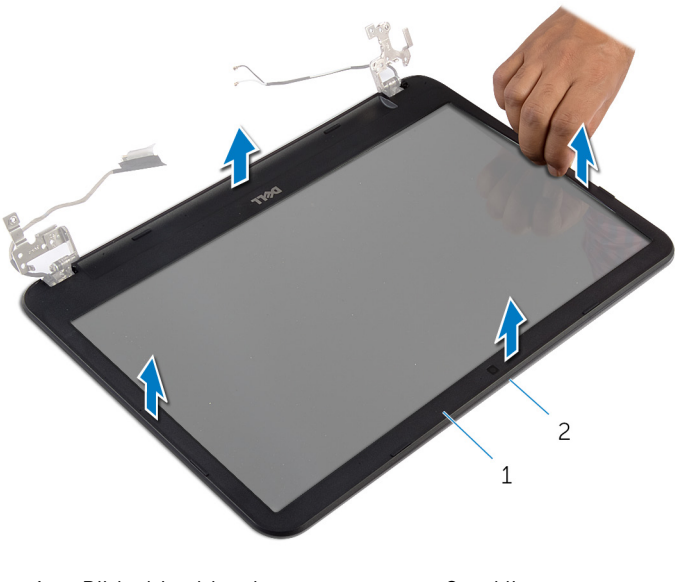

- Bildschirmblende 2 Hintere
	- Bildschirmabdeckung

# Austauschen der Bildschirmblende

WARNUNG: Bevor Sie Arbeiten im Innern des Computers ausführen, lesen Sie zunächst die im Lieferumfang des Computers enthaltenen Sicherheitshinweise und befolgen Sie die Anweisungen unter [Vor der](#page-8-0) [Arbeit an Komponenten im Innern des Computers](#page-8-0). Nach der Arbeit an Komponenten im Innern des Computers folgen Sie den Anweisungen unter [Nach der Arbeit an Komponenten im Innern des Computers.](#page-11-0) Weitere Informationen zur bestmöglichen Einhaltung der Sicherheitsrichtlinien finden Sie auf der Website zur Einhaltung gesetzlicher Vorschriften unter dell.com/regulatory\_compliance.

### Vorgehensweise

- 1 Richten Sie die Bildschirmblende an der hinteren Bildschirmabdeckung aus und lassen Sie sie vorsichtig einrasten.
- 2 Richten Sie die Scharnierabdeckungen an den Bildschirmscharnieren aus und lassen Sie die Abdeckungen einrasten.

- 1 Bauen Sie die [Bildschirmbaugruppe](#page-64-0) wieder ein.
- 2 Bauen Sie die [Handballenstütze](#page-42-0) wieder ein.
- 3 Bringen Sie die [Tastatur](#page-33-0) wieder an.
- 4 Bauen Sie den [Platzhalter des optischen Laufwerks](#page-20-0) wieder ein.
- 5 Bringen Sie die [Bodenabdeckung](#page-17-0) wieder an.
- 6 Bauen Sie den [Akku](#page-14-0) wieder ein.

# Entfernen der Bildschirmscharniere

WARNUNG: Bevor Sie Arbeiten im Innern des Computers ausführen, ⚠ lesen Sie zunächst die im Lieferumfang des Computers enthaltenen Sicherheitshinweise und befolgen Sie die Anweisungen unter [Vor der](#page-8-0) [Arbeit an Komponenten im Innern des Computers](#page-8-0). Nach der Arbeit an Komponenten im Innern des Computers folgen Sie den Anweisungen unter [Nach der Arbeit an Komponenten im Innern des Computers.](#page-11-0) Weitere Informationen zur bestmöglichen Einhaltung der Sicherheitsrichtlinien finden Sie auf der Website zur Einhaltung gesetzlicher Vorschriften unter dell.com/regulatory\_compliance.

- 1 Entfernen Sie den [Akku.](#page-12-0)
- 2 Entfernen Sie die [Bodenabdeckung](#page-15-0).
- 3 Entfernen Sie den [Platzhalter des optischen Laufwerks.](#page-18-0)
- 4 Entfernen Sie die [Tastatur.](#page-30-0)
- 5 Entfernen Sie die [Handballenstütze](#page-37-0).
- 6 Entfernen Sie die [Bildschirmbaugruppe](#page-60-0).
- 7 Entfernen Sie die [Bildschirmblende.](#page-66-0)

- 1 Entfernen Sie die Schrauben, mit denen die Bildschirmscharniere an der hinteren Bildschirmabdeckung befestigt sind.
- 2 Heben Sie die Bildschirmscharniere von der hinteren Bildschirmabdeckung ab.

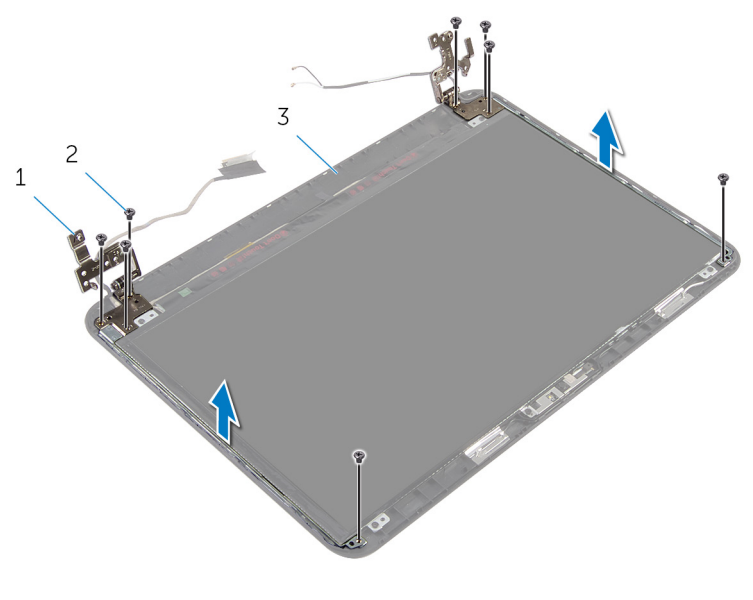

- 1 Bildschirmscharniere (2) 2 Schrauben (8)
- 3 Hintere Bildschirmabdeckung
### Austauschen der Bildschirmscharniere

WARNUNG: Bevor Sie Arbeiten im Innern des Computers ausführen, lesen Sie zunächst die im Lieferumfang des Computers enthaltenen Sicherheitshinweise und befolgen Sie die Anweisungen unter [Vor der](#page-8-0) [Arbeit an Komponenten im Innern des Computers](#page-8-0). Nach der Arbeit an Komponenten im Innern des Computers folgen Sie den Anweisungen unter [Nach der Arbeit an Komponenten im Innern des Computers.](#page-11-0) Weitere Informationen zur bestmöglichen Einhaltung der Sicherheitsrichtlinien finden Sie auf der Website zur Einhaltung gesetzlicher Vorschriften unter dell.com/regulatory\_compliance.

#### Vorgehensweise

- 1 Richten Sie die Schraubenbohrungen der Bildschirmscharniere an den Schraubenbohrungen der hinteren Bildschirmabdeckung aus.
- 2 Bringen Sie die Schrauben wieder an, mit denen die Bildschirmscharniere an der hinteren Bildschirmabdeckung befestigt werden.

- 1 Bringen Sie die [Bildschirmblende](#page-69-0) wieder an.
- 2 Bauen Sie die [Bildschirmbaugruppe](#page-64-0) wieder ein.
- 3 Bauen Sie die [Handballenstütze](#page-42-0) wieder ein.
- 4 Bringen Sie die [Tastatur](#page-33-0) wieder an.
- 5 Bauen Sie den [Platzhalter des optischen Laufwerks](#page-20-0) wieder ein.
- 6 Bringen Sie die [Bodenabdeckung](#page-17-0) wieder an.
- 7 Bauen Sie den [Akku](#page-14-0) wieder ein.

## Entfernen des Bildschirms

WARNUNG: Bevor Sie Arbeiten im Innern des Computers ausführen, lesen Sie zunächst die im Lieferumfang des Computers enthaltenen Sicherheitshinweise und befolgen Sie die Anweisungen unter [Vor der](#page-8-0) [Arbeit an Komponenten im Innern des Computers](#page-8-0). Nach der Arbeit an Komponenten im Innern des Computers folgen Sie den Anweisungen unter [Nach der Arbeit an Komponenten im Innern des Computers.](#page-11-0) Weitere Informationen zur bestmöglichen Einhaltung der Sicherheitsrichtlinien finden Sie auf der Website zur Einhaltung gesetzlicher Vorschriften unter dell.com/regulatory\_compliance.

#### Voraussetzungen

- 1 Entfernen Sie den [Akku.](#page-12-0)
- 2 Entfernen Sie die [Bodenabdeckung](#page-15-0).
- 3 Entfernen Sie den [Platzhalter des optischen Laufwerks.](#page-18-0)
- 4 Entfernen Sie die [Tastatur.](#page-30-0)
- 5 Entfernen Sie die [Handballenstütze](#page-37-0).
- 6 Entfernen Sie die [Bildschirmbaugruppe](#page-60-0).
- 7 Entfernen Sie die [Bildschirmblende.](#page-66-0)

#### Vorgehensweise

- 1 Entfernen Sie die Schrauben, mit denen der Bildschirm an der hinteren Bildschirmabdeckung befestigt ist.
- 2 Heben Sie den Bildschirm vorsichtig heraus, drehen Sie ihn um und platzieren Sie ihn auf einer ebenen und sauberen Fläche.

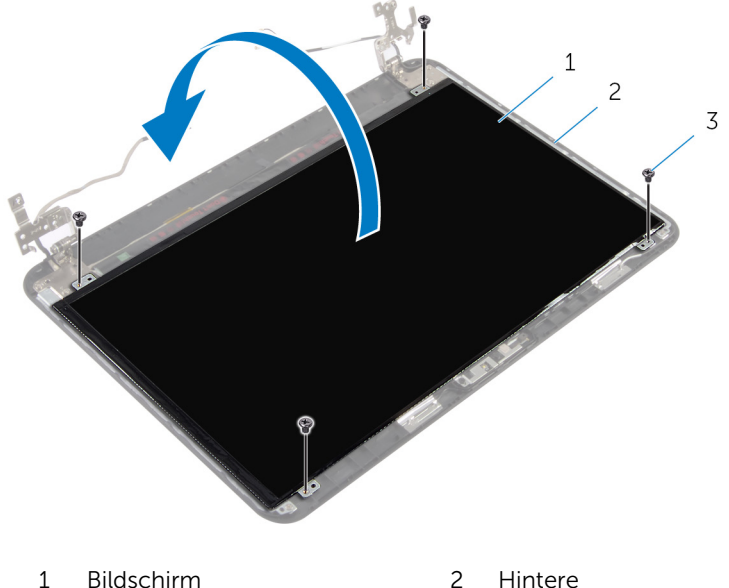

Bildschirmabdeckung

- 3 Schrauben (4)
- 3 Ziehen Sie das Klebeband ab, mit dem das Bildschirmkabel am Bildschirm befestigt ist.
- 4 Trennen Sie das Bildschirmkabel vom Bildschirm.

Heben Sie den Bildschirm von der Oberfläche ab.

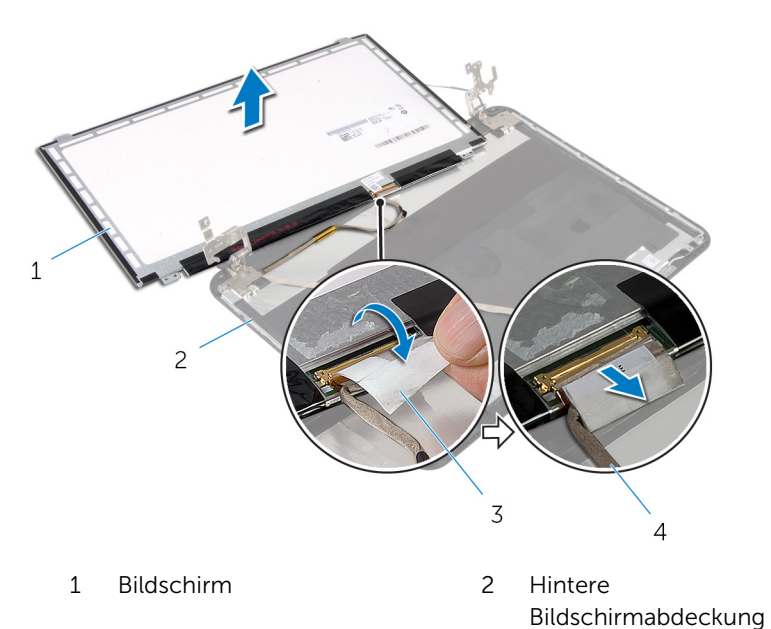

Klebeband 4 Bildschirmkabel

### Wiedereinbauen des Bildschirms

WARNUNG: Bevor Sie Arbeiten im Innern des Computers ausführen, ⚠ lesen Sie zunächst die im Lieferumfang des Computers enthaltenen Sicherheitshinweise und befolgen Sie die Anweisungen unter [Vor der](#page-8-0) [Arbeit an Komponenten im Innern des Computers](#page-8-0). Nach der Arbeit an Komponenten im Innern des Computers folgen Sie den Anweisungen unter [Nach der Arbeit an Komponenten im Innern des Computers.](#page-11-0) Weitere Informationen zur bestmöglichen Einhaltung der Sicherheitsrichtlinien finden Sie auf der Website zur Einhaltung gesetzlicher Vorschriften unter dell.com/regulatory\_compliance.

#### Vorgehensweise

- 1 Verbinden Sie das Bildschirmkabel mit dem Bildschirm und befestigen Sie das Klebeband am Bildschirmkabel.
- 2 Legen Sie den Bildschirm vorsichtig auf die hintere Bildschirmabdeckung.
- 3 Richten Sie die Schraubenbohrungen des Bildschirms an den Schraubenbohrungen der hinteren Bildschirmabdeckung aus.
- 4 Bringen Sie die Schrauben wieder an, mit denen der Bildschirm an der hinteren Bildschirmabdeckung befestigt wird.

- 1 Bringen Sie die [Bildschirmblende](#page-69-0) wieder an.
- 2 Bauen Sie die [Bildschirmbaugruppe](#page-64-0) wieder ein.
- 3 Bauen Sie die [Handballenstütze](#page-42-0) wieder ein.
- 4 Bringen Sie die [Tastatur](#page-33-0) wieder an.
- 5 Bauen Sie den [Platzhalter des optischen Laufwerks](#page-20-0) wieder ein.
- 6 Bringen Sie die [Bodenabdeckung](#page-17-0) wieder an.
- 7 Bauen Sie den [Akku](#page-14-0) wieder ein.

## Entfernen der Kamera

WARNUNG: Bevor Sie Arbeiten im Innern des Computers ausführen, lesen Sie zunächst die im Lieferumfang des Computers enthaltenen Sicherheitshinweise und befolgen Sie die Anweisungen unter [Vor der](#page-8-0) [Arbeit an Komponenten im Innern des Computers](#page-8-0). Nach der Arbeit an Komponenten im Innern des Computers folgen Sie den Anweisungen unter [Nach der Arbeit an Komponenten im Innern des Computers.](#page-11-0) Weitere Informationen zur bestmöglichen Einhaltung der Sicherheitsrichtlinien finden Sie auf der Website zur Einhaltung gesetzlicher Vorschriften unter dell.com/regulatory\_compliance.

#### Voraussetzungen

- 1 Entfernen Sie den [Akku.](#page-12-0)
- 2 Entfernen Sie die [Bodenabdeckung](#page-15-0).
- 3 Entfernen Sie den [Platzhalter des optischen Laufwerks.](#page-18-0)
- 4 Entfernen Sie die [Tastatur.](#page-30-0)
- 5 Entfernen Sie die [Handballenstütze](#page-37-0).
- 6 Entfernen Sie die [Bildschirmbaugruppe](#page-60-0).
- 7 Entfernen Sie die [Bildschirmblende.](#page-66-0)

#### Vorgehensweise

- 1 Entfernen Sie die Schrauben, mit denen der Bildschirm an der hinteren Bildschirmabdeckung befestigt ist.
- 2 Heben Sie den Bildschirm vorsichtig heraus, drehen Sie ihn um und platzieren Sie ihn auf einer ebenen und sauberen Fläche.

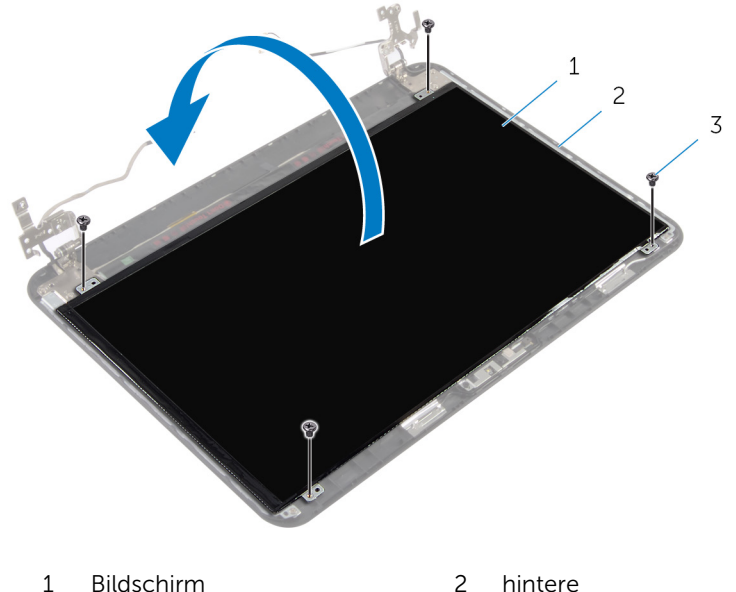

Bildschirmschraube

- 3 Schrauben (4)
- 3 Entfernen Sie die Schraube, mit der das Kameramodul an der hinteren Bildschirmabdeckung befestigt ist.
- 4 Trennen Sie das Kamerakabel vom Kameramodul.
- 5 Hebeln Sie das Kameramodul vorsichtig aus der hinteren Bildschirmabdeckung.

Heben Sie das Kameramodul schräg an und entfernen Sie es aus der Halterung auf der hinteren Bildschirmabdeckung.

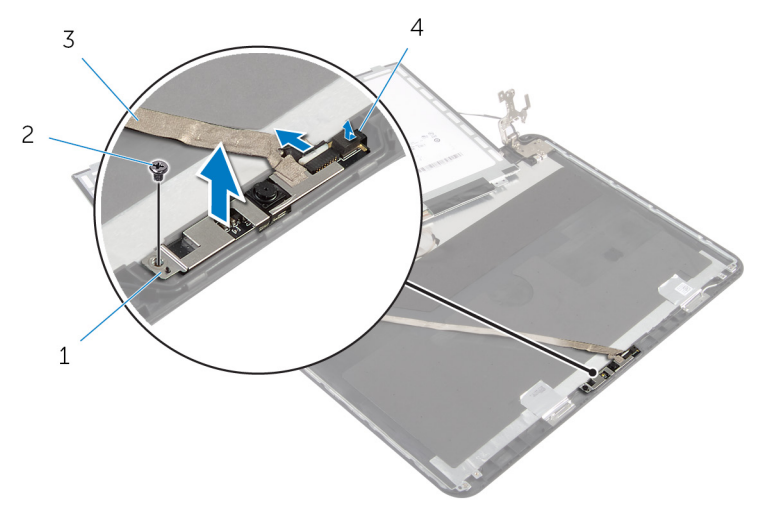

- Kameramodul 2 Schraube
- Kamerakabel 4 Lasche

## Wiedereinbauen der Kamera

WARNUNG: Bevor Sie Arbeiten im Innern des Computers ausführen, lesen Sie zunächst die im Lieferumfang des Computers enthaltenen Sicherheitshinweise und befolgen Sie die Anweisungen unter [Vor der](#page-8-0) [Arbeit an Komponenten im Innern des Computers](#page-8-0). Nach der Arbeit an Komponenten im Innern des Computers folgen Sie den Anweisungen unter [Nach der Arbeit an Komponenten im Innern des Computers.](#page-11-0) Weitere Informationen zur bestmöglichen Einhaltung der Sicherheitsrichtlinien finden Sie auf der Website zur Einhaltung gesetzlicher Vorschriften unter dell.com/regulatory\_compliance.

#### Vorgehensweise

- 1 Schieben Sie die Kamera unter die Halterung an der hinteren Bildschirmabdeckung und befestigen Sie das Kameramodul an der hinteren Bildschirmabdeckung.
- 2 Schließen Sie das Kamerakabel am Kameramodul an.
- 3 Bringen Sie die Schraube, mit der das Kameramodul an der hinteren Bildschirmabdeckung befestigt wird, wieder ein.
- 4 Legen Sie den Bildschirm vorsichtig auf die hintere Bildschirmabdeckung.
- 5 Richten Sie die Schraubenbohrungen des Bildschirms an den Schraubenbohrungen der hinteren Bildschirmabdeckung aus.
- 6 Bringen Sie die Schrauben wieder an, mit denen der Bildschirm an der hinteren Bildschirmabdeckung befestigt wird.

- 1 Bringen Sie die [Bildschirmblende](#page-69-0) wieder an.
- 2 Bauen Sie die [Bildschirmbaugruppe](#page-64-0) wieder ein.
- 3 Bauen Sie die [Handballenstütze](#page-42-0) wieder ein.
- 4 Bringen Sie die [Tastatur](#page-33-0) wieder an.
- 5 Bauen Sie den [Platzhalter des optischen Laufwerks](#page-20-0) wieder ein.
- 6 Bringen Sie die [Bodenabdeckung](#page-17-0) wieder an.
- 7 Bauen Sie den [Akku](#page-14-0) wieder ein.

### Entfernen des Netzadapteranschlusses

WARNUNG: Bevor Sie Arbeiten im Innern des Computers ausführen, lesen Sie zunächst die im Lieferumfang des Computers enthaltenen Sicherheitshinweise und befolgen Sie die Anweisungen unter [Vor der](#page-8-0) [Arbeit an Komponenten im Innern des Computers](#page-8-0). Nach der Arbeit an Komponenten im Innern des Computers folgen Sie den Anweisungen unter [Nach der Arbeit an Komponenten im Innern des Computers.](#page-11-0) Weitere Informationen zur bestmöglichen Einhaltung der Sicherheitsrichtlinien finden Sie auf der Website zur Einhaltung gesetzlicher Vorschriften unter dell.com/regulatory\_compliance.

#### Voraussetzungen

- 1 Entfernen Sie den [Akku.](#page-12-0)
- 2 Entfernen Sie die [Bodenabdeckung](#page-15-0).
- 3 Entfernen Sie den [Platzhalter des optischen Laufwerks.](#page-18-0)
- 4 Entfernen Sie die [Tastatur.](#page-30-0)
- 5 Entfernen Sie die [Handballenstütze](#page-37-0).
- 6 Entfernen Sie die [Wireless-Karte](#page-34-0).
- 7 Entfernen Sie die [Bildschirmbaugruppe](#page-60-0).

#### Vorgehensweise

- 1 Trennen Sie das Netzadapteranschlusskabel von der Systemplatine.
- 2 Ziehen Sie das Netzadapteranschlusskabel aus den Kabelführungen am Computersockel.

3 Heben Sie den Netzadapteranschluss zusammen mit dem Kabel vom Computersockel ab.

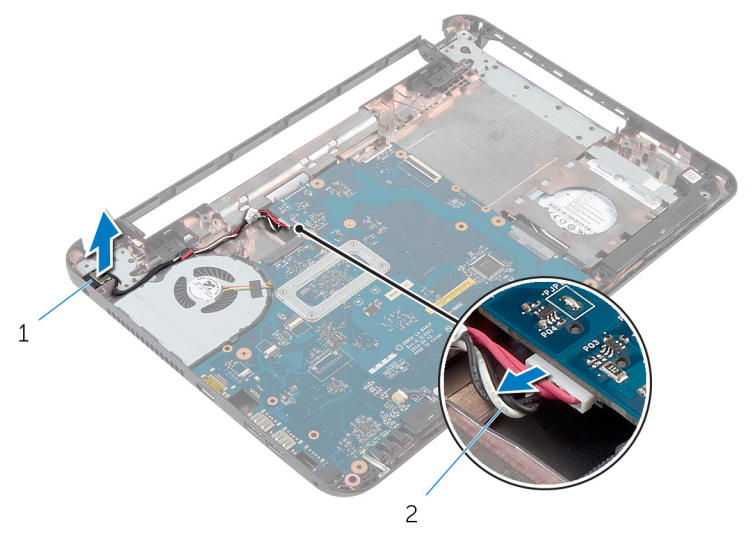

1 Netzadapteranschluss 2 Netzadapteranschlusskabe l

### Wiedereinbauen des Netzadapteranschlusses

WARNUNG: Bevor Sie Arbeiten im Innern des Computers ausführen, lesen Sie zunächst die im Lieferumfang des Computers enthaltenen Sicherheitshinweise und befolgen Sie die Anweisungen unter [Vor der](#page-8-0) [Arbeit an Komponenten im Innern des Computers](#page-8-0). Nach der Arbeit an Komponenten im Innern des Computers folgen Sie den Anweisungen unter [Nach der Arbeit an Komponenten im Innern des Computers.](#page-11-0) Weitere Informationen zur bestmöglichen Einhaltung der Sicherheitsrichtlinien finden Sie auf der Website zur Einhaltung gesetzlicher Vorschriften unter dell.com/regulatory\_compliance.

#### Vorgehensweise

- 1 Schieben Sie den Netzadapteranschluss in den Anschluss am Computersockel.
- 2 Führen Sie das Netzadapteranschlusskabel durch die Kabelführungen am Computersockel.
- 3 Verbinden Sie das Netzadapteranschlusskabel mit der Systemplatine.

- 1 Bauen Sie die [Bildschirmbaugruppe](#page-64-0) wieder ein.
- 2 Setzen Sie die [Wireless-Karte](#page-36-0) wieder ein.
- 3 Bauen Sie die [Handballenstütze](#page-42-0) wieder ein.
- 4 Bringen Sie die [Tastatur](#page-33-0) wieder an.
- 5 Bauen Sie den [Platzhalter des optischen Laufwerks](#page-20-0) wieder ein.
- 6 Bringen Sie die [Bodenabdeckung](#page-17-0) wieder an.
- 7 Bauen Sie den [Akku](#page-14-0) wieder ein.

# Aktualisieren des BIOS

Sie müssen evtl. das BIOS aktualisieren, wenn eine Aktualisierung verfügbar ist oder die Systemplatine ausgetauscht wurde. So aktualisieren Sie das BIOS:

- 1 Schalten Sie den Computer ein.
- 2 Rufen Sie die Website dell.com/support auf.
- 3 Wenn Sie die Service-Tag-Nummer Ihres Computers vorliegen haben, geben Sie diese ein und klicken Sie auf Submit (Senden).

Wenn Sie die Service-Tag-Nummer Ihres Computers nicht vorliegen haben, klicken Sie auf Detect My Product (Mein Produkt erkennen), um eine automatische Erkennung der Service-Tag-Nummer zu ermöglichen.

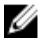

ANMERKUNG: Wird die Service-Tag-Nummer nicht automatisch erkannt, wählen Sie Ihr Produkt in den Produktkategorien aus.

- 4 Klicken Sie auf Treiber und Downloads erhalten.
- 5 Klicken Sie auf Alle Treiber anzeigen.
- 6 Wählen Sie aus dem Dropdown-Menü Operating System (Betriebssystem) das auf Ihrem Computer installierte Betriebssystem aus.
- 7 Klicken Sie auf BIOS
- 8 Klicken Sie auf **Download File** (Datei herunterladen), um die aktuellste BIOS-Version für Ihren Computer herunterzuladen.
- 9 Wählen Sie auf der nächsten Seite Single-file download (Einzelner Dateidownload) und klicken Sie auf **Continue** (Fortfahren).
- 10 Speichern Sie die Datei und navigieren Sie nach Abschluss des Downloads zum Ordner, in dem Sie die BIOS-Aktualisierungsdatei gespeichert haben.
- 11 Doppelklicken Sie auf das Dateisymbol der BIOS-Aktualisierungsdatei und befolgen Sie die Anweisungen auf dem Bildschirm.

### Hilfe erhalten und Kontaktaufnahme mit Dell

#### Selbsthilfe-Ressourcen

Mithilfe dieser Online-Selbsthilfe-Ressourcen erhalten Sie Informationen und Hilfe zu Dell-Produkten:

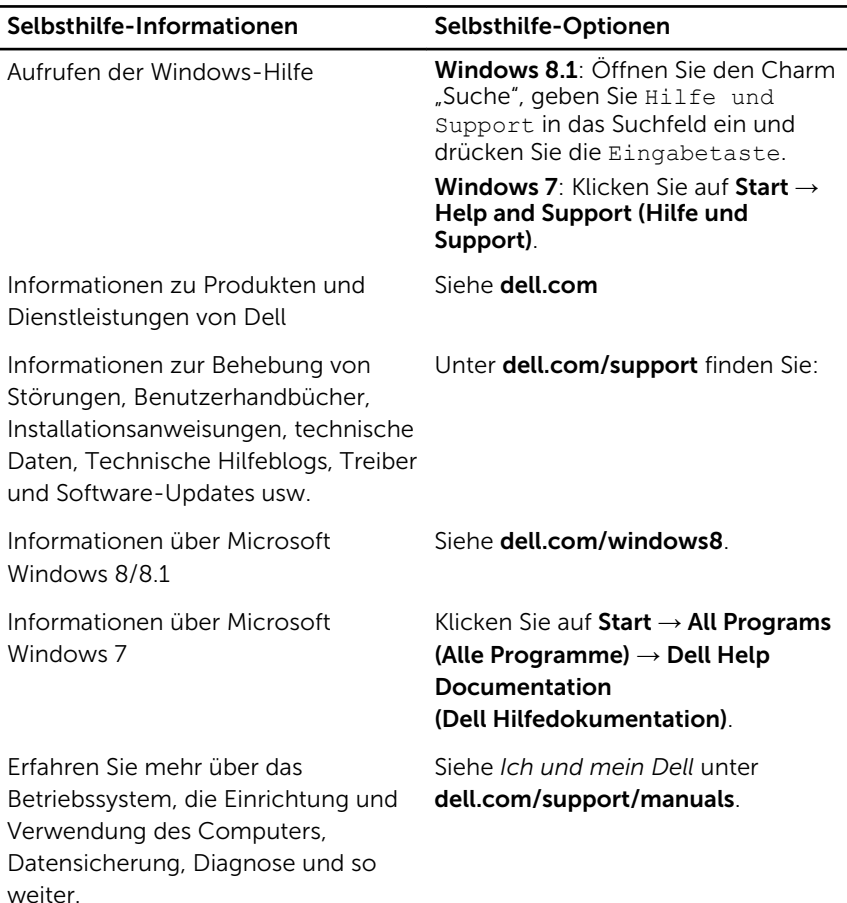

#### Kontaktaufnahme mit Dell

Informationen zur Kontaktaufnahme mit Dell für den Verkauf, den technischen Support und den Kundendienst erhalten Sie unter dell.com/ contactdell.

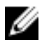

ANMERKUNG: Die Verfügbarkeit ist je nach Land und Produkt unterschiedlich, und bestimmte Dienstleistungen sind in Ihrer Region eventuell nicht verfügbar.

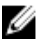

**ANMERKUNG:** Wenn Sie nicht über eine aktive Internetverbindung verfügen, können Sie Kontaktinformationen auch auf Ihrer Auftragsbestätigung, dem Lieferschein, der Rechnung oder im Dell-Produktkatalog finden.